# **ПРОЕКТИРОВАНИЕ ВЕРТОЛЕТОВ**

*Лекции 28-30*

Доцент Маслов А. Д.

Весна 2011 г.

**Рекомендации к выполнению курсовой работы по выбору параметров вертолета на начальной стадии проектирования**

**11-14 апреля 2011 г.**

#### **Постановка задачи**

 **Настоящая курсовая работа предшествует разработке дипломного проекта – завершающей стадии обучения инженера-механика по вертолетостроению.** 

 **Задачей дипломного проекта является создание предварительного проекта нового вертикально взлетающего аппарата, наилучшим образом выполняющего предъявленные тактико-технические требования, или глубокая модернизация существующего образца.**

 **Для этого аппарата нужно найти:**

- **взлетную массу,**
- **мощность двигателей,**
- **размеры винтов,**
- **скорость вращения винтов,**
- **потребный запас топлива.**

#### **Постановка задачи**

 **Чтобы решить задачу оптимизации параметров вертолета, необходимо выбрать соответствующий критерий оптимизации, который может оценивать:**

- **функциональную эффективность;**
- **производственную эффективность;**
- **эксплуатационную эффективность;**
- **экономическую эффективность эксплуатации вертолёта.**

#### **Цель и содержание курсовой работы**

 **Приступая к разработке проекта, дипломник сразу же сталкивается с рядом проблем. Эти проблемы возникают из-за того, что основные параметры вертолета (геометрические размеры, массовые характеристики, необходимая энерговооруженность) будущей машины, зависят друг от друга.** 

 **По этой причине полное взаимное соответствие заданных для проектирования требований и параметров, определяющих облик вертолета, удается найти в результате многократно повторяемых расчетов с последовательными приближениями по нескольким переменным. Такие трудоемкие задачи решаются с использованием компьютерных программ.**

#### **Цель и содержание курсовой работы**

 **В настоящее время компьютерные технологии являются важнейшей составляющей инженерного труда. Применение программных продуктов для решения задач проектирования становится основной формой работы инженера, участвующего в разработке нового сложного технического комплекса, и в частности, вертолета.**

 **В этих условиях основными творческими компонентами работы становятся:**

- *• правильный и мотивированный выбор исходных данных* **для программы;**
- **• грамотная, базирующаяся на знании методов, заложенных в алгоритм программы,** *интерпретация результатов***,** *полученных при применении программы.*

#### **Цель и содержание курсовой работы**

 **Программа «OPM\_10.XLS» предназначена для определения геометрических, массовых, энергетических, летно-технических и техникоэкономических характеристик одновинтового вертолета с рулевым винтом при заданных исходных данных.**

 **Для приобретения навыков работы с такой программой и подготовки к выполнению дипломного проекта проводится курсовая работа, являющаяся прообразом раздела "Выбор параметров вертолета" дипломного проекта.**

 **Курсовая работа базируется на материалах курса лекций «Проектирование вертолетов».** 

#### **Описание принципов работы программы**

**В ходе расчета в программе «OPM\_10.XLS» создается виртуальный образ для 16 разных вертолетов, выполняющих заданные требования и отличающихся друг от друга количеством и удлинением лопастей несущего винта. Такой подход позволяет исследовать варианты, отличающиеся:**

- **по удельной нагрузке на ометаемую площадь при одинаковом числе лопастей;**
- **по количеству лопастей при одинаковой удельной нагрузке.**

 **Результаты работы программы находятся на листе "Calc". Расчеты выполняются по приведенному ниже алгоритму.**

**После ввода исходных данных и нажатия кнопки «Выполнить расчет» на листе «IniDat» начинает работать программа «OPM\_10.XLS». Изначально производится расчет констант и неизменных величин, которые могут быть вычислены при помощи формул, записываемых в ячейках листа «Calc» без последовательных приближений. Затем начинаются расчеты в макросе VBA.**

 **В цикле № 1 происходит последовательный переход от 1-го до 16-го варианта рассматриваемых вертолетов. Внутри этого цикла находятся циклы №2 – №4.**

 **В цикле № 2 для каждого шага цикла №1 методом последовательных приближений определяется**  взлетная масса  $m_{R3I}$  вертолета. Так как на первом шаге значение *m*<sub>R3</sub><sup>T</sup> точно определить невозможно, **используется приближенное значение этой величины. Для каждого шага приближений полученное на очередном шаге значение**  $m_{\text{B3J}}$  **используется в циклах № 3 и № 4, которые выполняются внутри цикла № 2.**

 **В цикле № 3 для заданной взлетной массы**  $m_{\text{B3J}}$ **определяются:**

- **• Геометрические размеры НВ и РВ.**
- **• По диаметру НВ взлетная мощность двигателей (далее этот режим работы двигателя называется взлетным и обозначается для одного двигателя**  $N_{\text{B3B}}$ **. На первом шаге коэффициент используемой НВ мощности принимается равным**  $\zeta$ **<sub>HB</sub>** = 0,84. В **последующих приближениях цикла №3 этот коэффициент уточняется**
- **• По мощности на валу НВ крутящий момент НВ и тяга РВ.**

- **• Мощность РВ. Уточняется коэффициент используемой НВ мощности с заданной погрешностью**  $\Delta \xi_{\text{HP}} = |0,0001|$ **. После достижения сходимости полученная мощность одного двигателя принимается соответствующей режиму взлетной мощности.**
- По взлетной мощности  $N_{\text{R3}^\text{H}}$  и типовым (или **заимствованным из данных двигателя-прототипа) высотно-климатическим характеристикам двигателя – расчетная термодинамическая мощность двигателя на нулевой высоте. Далее этот режим работы двигателя называется "термодинамический расчетный" и обозначается** *N***TP. Кроме того, по взлетной мощности двигателя определяется его крейсерская мощность**  двигателей  $N_{\text{kp}}$ .

 **В цикле № 4 определяется крейсерская скорость, которая зависит от произведения аэродинамического качества вертолета на пропульсивный коэффициент несущего винта.**

 **В продолжении цикла № 2 для определенной для текущего шага взлетной массе производится вычисление:**

- **• Километрового расхода топлива и массы топлива, необходимой для выполнения задания.**
- **• Массы отдельных агрегатов и систем.**
- **• Массы пустого снаряженного вертолета.**
- Массы полезной нагрузки  $m$ <sub>ПОЛЕЗ.Н</sub>, соответствующей **взлетной массе текущего шага, и погрешности между значениями вычисленной и заданной полезной нагрузки.**

 **В результате сравнения вычисленной и заданной погрешностей производится либо переход к циклу № 1, либо продолжение цикла № 2.**

 **Выход из цикла № 1 происходит после завершения расчета последнего 16-го варианта.**

 **После завершения расчетов производится запись результатов расчета в VBA на лист «Calc» и расчет экономических параметров.**

 **Для выбора оптимального варианта в программе вычисляется критерий совершенства, зависящий от семи параметров (взлетной массы, весовой отдачи, диаметра несущего винта, крейсерской скорости, приведенной производительности, цены вертолета и себестоимости пассажирокилометра).**

**Завершается расчет построением диаграмм**.

#### **Блок-схема работы программы. Часть 1**

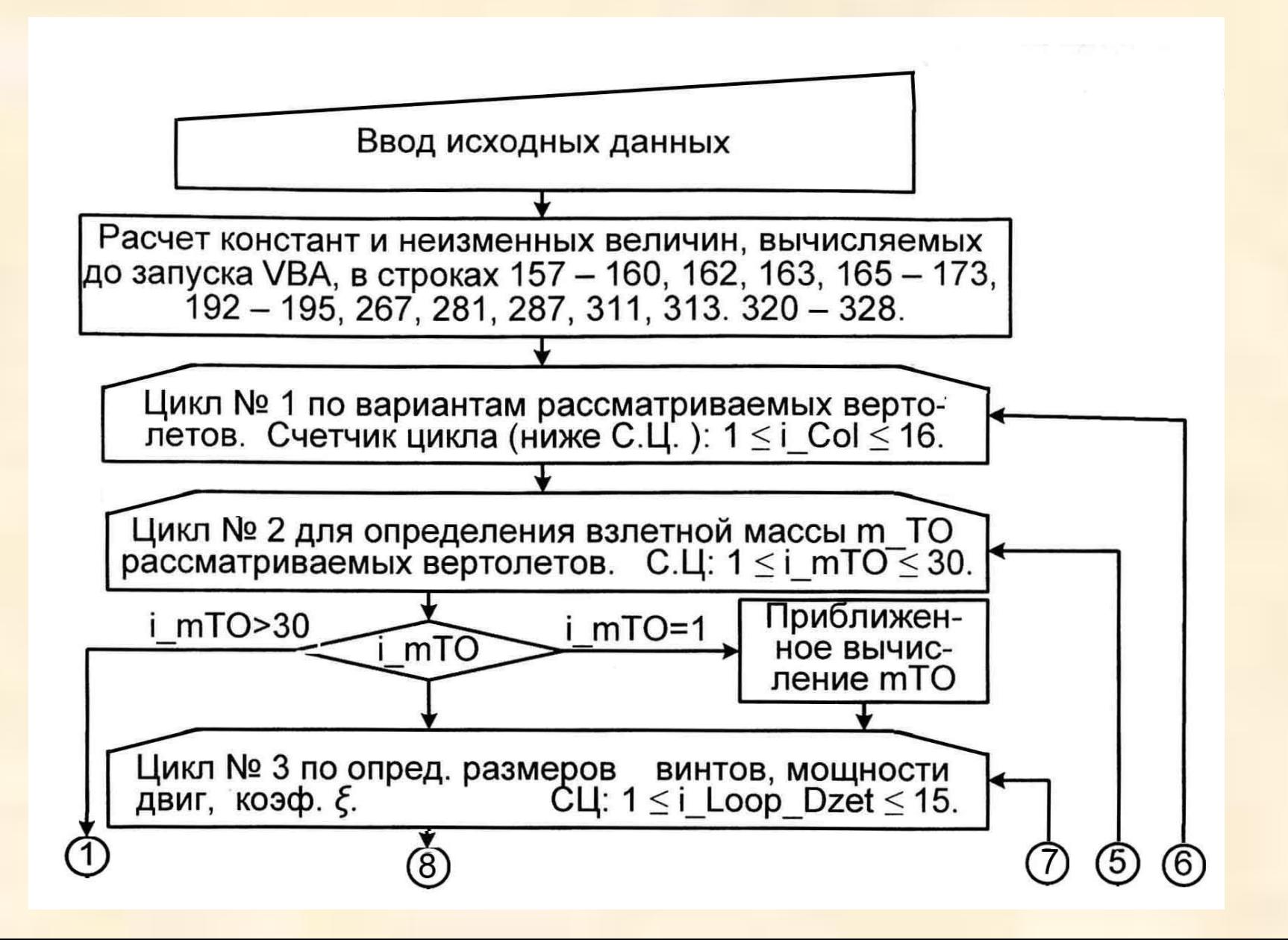

#### **Блок-схема работы программы. Часть 2**

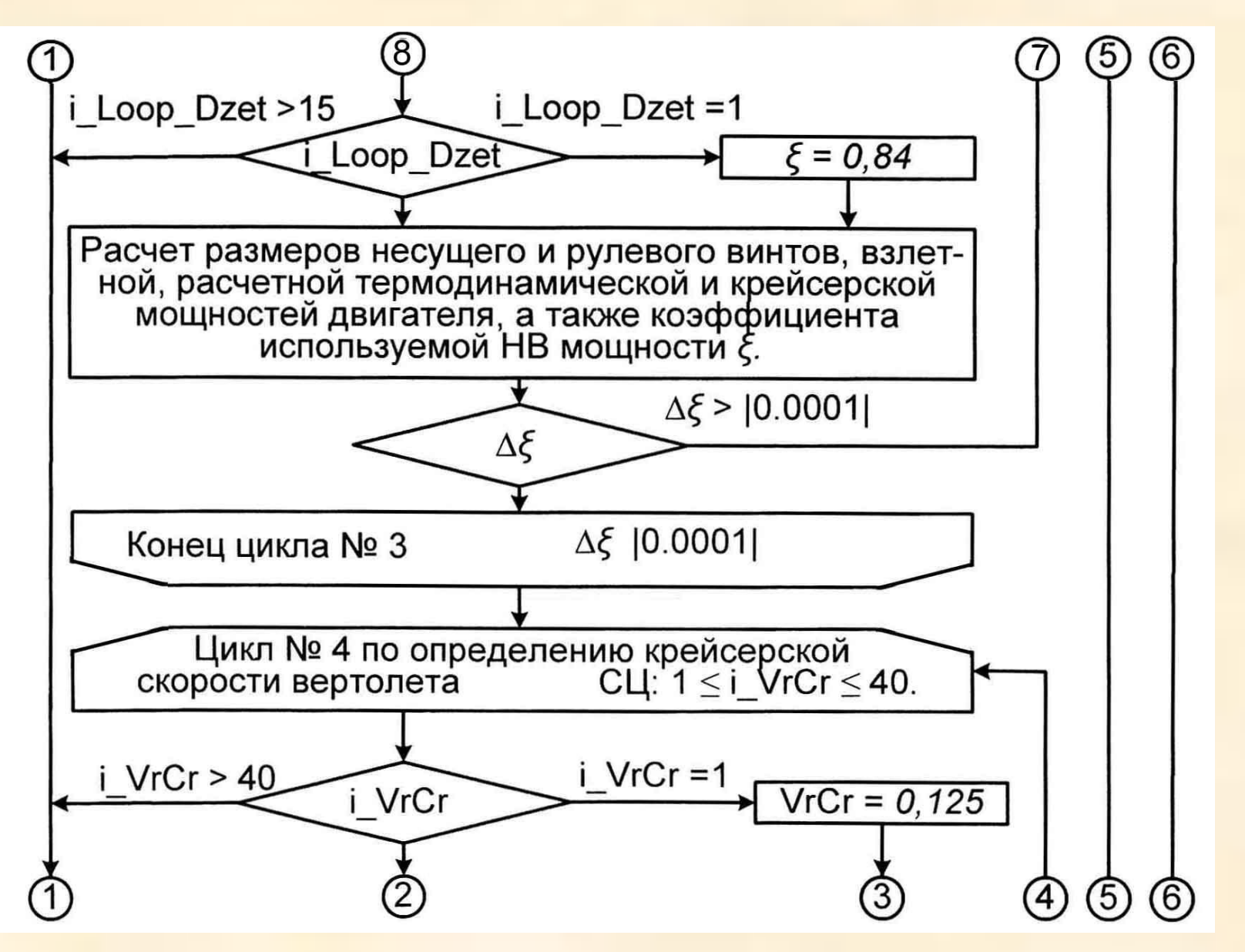

#### **Блок-схема работы программы. Часть 3**

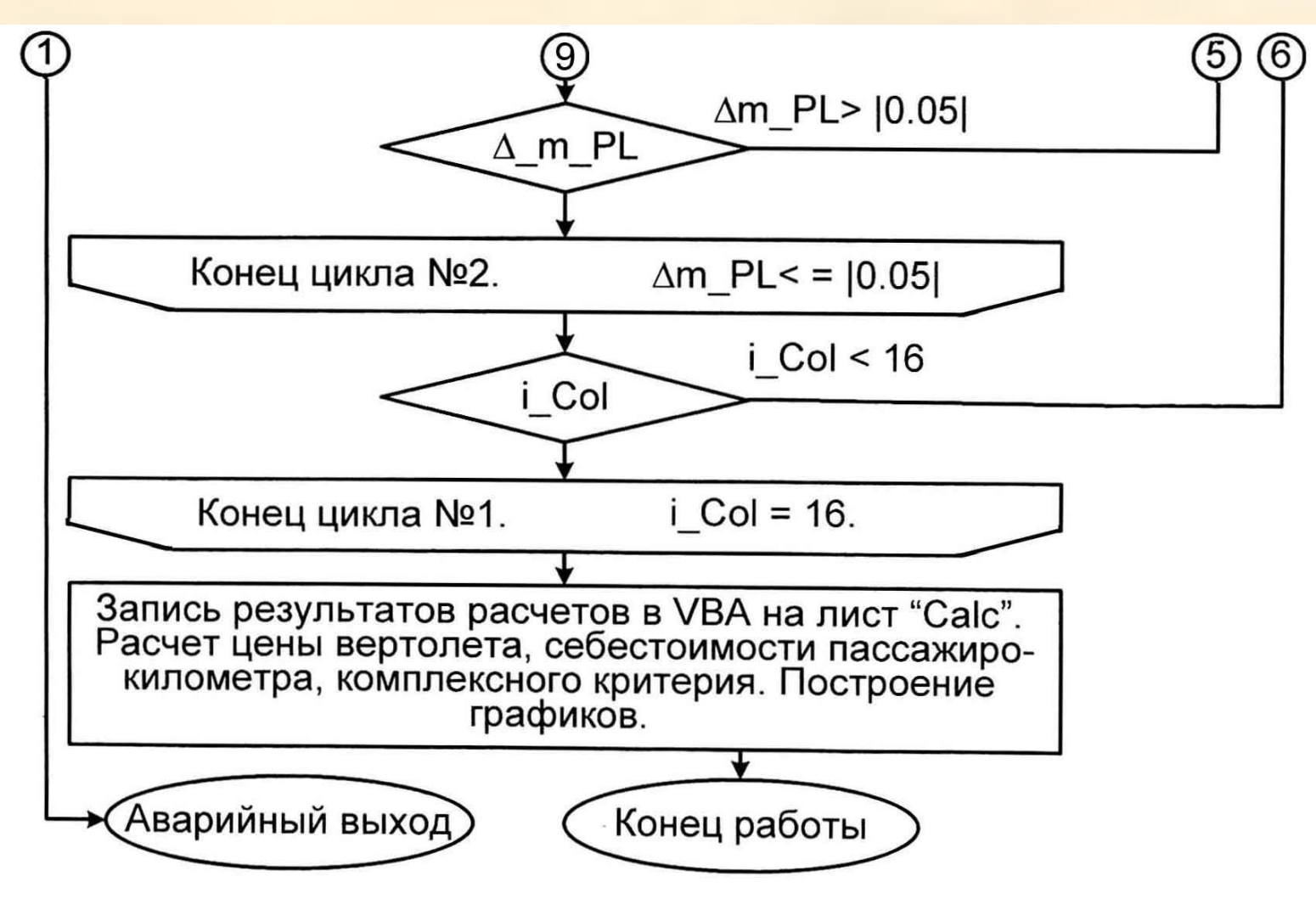

 **Получив техническое задание, исполнитель должен до начала работы с программой выполнить ряд подготовительных графических и расчетных работ для определения значений тех величин, которые вводятся в исходные данные. К числу таких подготовительных работ относятся:**

- **1. Создание предварительного эскиза общего вида проектируемого вертолета.**
- **2. Расчет на основе эскиза значений ряда величин.**
- **3. Определение относительного КПД несущего и рулевого винтов при висении на заданной высоте и при заданной температуре.**

#### **Создание эскиза общего вида**

#### **Эскиз общего вида создается на основе приблизительного определения:**

- **1. Размеров центральной части фюзеляжа, ориентируясь на заданную нагрузку или число пассажиров;**
- **2. Размеров и формы носовой части фюзеляжа, ориентируясь на количество членов экипажа и поперечное сечение центральной части фюзеляжа;**
- **3. Длины хвостовой части фюзеляжа, исходя из предварительных значений диаметров несущего и рулевого винтов. Диаметр несущего винта может быть вычислен с помощью очень грубой формулы**

$$
\left|D_{H\!H} = m^{0.39}\right|,
$$

 **где** *m***ПЛ – заданная масса платной нагрузки в кг. Диаметр хвостового винта для такой прикидки принимается равным 20% от диаметра НВ.**

#### **Расчет параметров на основе эскиза**

#### **На основе эскиза производится расчет значений следующих величин:**

- 1. Произведение  $C_\chi$ ·S, характеризующее вредное **сопротивление ненесущих элементов вертолета. Очень полезны рекомендации, изложенные в [5, с. 398], в частности, касающиеся необходимости увеличивать полученное в результате расчета значение** *С***<sup>Х</sup>** *·S* **примерно в 1,5 раза для учета влияния «различных щелей, дверок, люков, волнистости обшивки и т.д.**
- **2. Площадь обогреваемой зоны остекления кабины пилотов.**

#### **Расчет параметров на основе эскиза**

- **3. Коэффициентов потерь тяги из-за обдувки несущим винтом планера и рулевым винтом киля. Эти коэффициенты могут быть определены в соответствии с рекомендациями, изложенными в [5, с 203].**
- **4. Коэффициентов потерь мощности в главном редукторе и в трансмиссии от двигателей до рулевого винта. Эти значения получаются в результате анализа выполненной на основе эскиза кинематической схемы всей трансмиссии от двигателей до винтов.**
- **5. Электрической и механической мощностей, затрачиваемой на различные нужды. Пояснения приведены в разделе 3.2. учебного пособия.**

#### **Определение относительного КПД несущего и рулевого винтов при висении на заданных высоте и температуре**

 **Для определения относительного КПДнужно знать соответствующие значения отношения**  $C_T/\sigma$  **и** *Mo***. В программе эти значения задаются для стандартных условий на нулевой высоте и при температуре 15°С. Такие значения служат хорошим ориентиром, приближенно показывающим возможности вертолета в части достижения динамического потолка и достижимой максимальной скорости. Для расчета режима висения**  нужно знать относительный КПД для  $C_T/\sigma$  и числа  $Mo$ , **соответствующих заданным требованиям к статическому потолку.** Для этого необходимо разделить заданное  $C_T/\sigma$  на **относительную плотность** *Δ* **воздуха в заданных условиях висения. Значения** *Δ* **и** *Mо* **вычисляются в программе:** *Δ***H. ВИС находится в ячейке H158, а** *M***0.НВ.Н.ВИС для НВ − в ячейке N157 и** *M***0.РВ.Н.ВИС для РВ − в ячейке N159 листа "Calc".**

#### **Определение относительного КПД несущего и рулевого винтов при висении на заданных высоте и температуре**

 **В случае, если форма в плане, геометрическая крутка и примененный аэродинамический профиль лопастей несущего и рулевого винтов удовлетворяют исследователя, то могут быть использованы графики зависимости относительного КПД от**  $C_{T}/\sigma$  **и**  $Mo$ **, приведенные на рис. 49 (для несущего винта) и рис. 50 (для рулевого винта) методического пособия.** 

 **Если применяется винт с другой формой лопасти в плане, геометрической круткой или профилировкой, то необходимо выполнить расчеты (например, по методу, применявшемуся в курсовой работе по аэродинамике несущего винта, или другому методу, дающему удовлетворительные результаты), построить графики, подобные приведенным на рис. 49 и 50, и определить по этим графикам значения КПД.** 

# **Настройка параметров MS** *Excel*

- **• Перед вводом исходных данных следует иметь в виду ряд особенностей работы программы «OPM\_10.xls», алгоритм которой реализован в электронной таблице MS** *Excel* **с применением макросов, написанных на языке VBA.**
- **• Для обеспечения высокого уровня безопасности в** *Excel* **по умолчанию установлена опция, автоматически отключающая макросы, имеющиеся в программе. Для того чтобы макрос можно было запустить в работу и выполнить расчет, необходимо перед началом работы с** *Excel* **включить «средний уровень безопасности макросов», для чего необходимо:**
- **1. Войти в меню «Сервис».**
- **2. Последовательно выбрать «Параметры», «Безопасность», «Безопасность макросов».**
- **3. В окне «Безопасность макросов», используя мышь, выбрать «Средняя» и затем «ОК».**

- **• Заполняется лист "IniDat" программы значениями исходных данных в соответствии с рекомендациями, приведенными в разделе 3 методического пособия.**
- **• В результате ввода в исходные данные даже одного ошибочного значения могут произойти сбои в работе программы. Такой ошибкой может стать, например, слишком большая дальность полета (на которую вертолет неспособен улететь), большое значение сопротивления ненесущих элементов, при котором невозможен полет на крейсерской мощности, и ряд других. В процессе написания программы были предприняты меры для того, чтобы в случае возникновения подобной ошибки пользователь получал бы информацию о причинах появления ошибки.**

# **Информация об ошибке в программе**

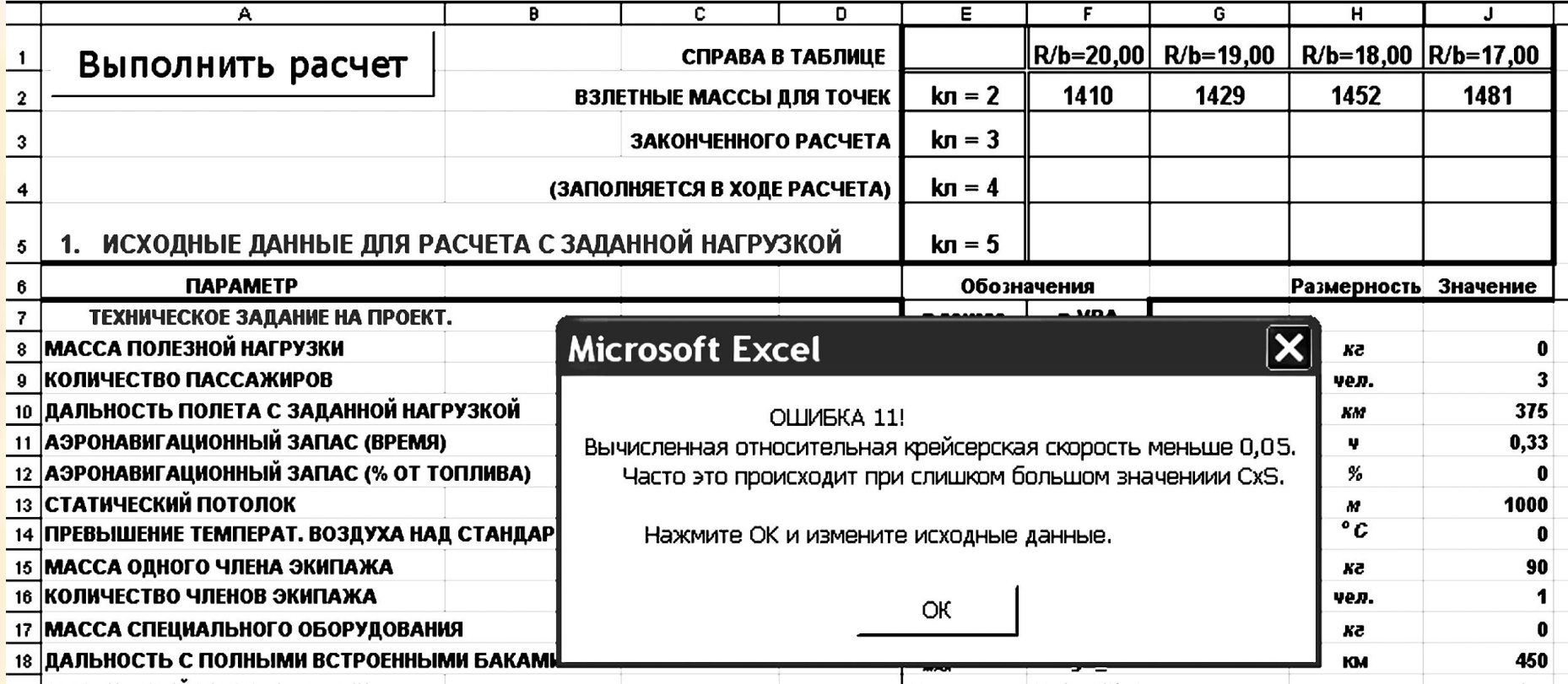

## **Предупреждение**

- **• В случае появления такого сообщения необходимо нажать клавишу «***Enter***» или, используя мышь, сделать щелчок на кнопке «OK», внести поправки в исходные данные и повторить попытку выполнить расчет.**
- **• Если преодолеть сбой в работе программы не удается, то необходимо проверить, не была ли повреждена программа. Для этого рекомендуется хранить под измененным названием исходный вариант программы.**

- **• После ввода исходных данных (на листе "IniDat") в части строк листа "Calc", отмеченных зеленым цветом в столбце «А», производится расчет значений ряда величин по формулам, записанным в соответствующих ячейках.**
- **• Для запуска вычислений искомых величин методом последовательных приближений с использованием макроса, записанного на языке VBA, необходимо, используя мышь, нажать на кнопку «ВЫПОЛНИТЬ РАСЧЕТ», расположенную в левой верхней части листа "IniDat".**
- **• Для визуализации хода вычислений в правой верхней части листа "IniDat" расположена таблица (область E1:J5), в ячейки которой по мере выполнения расчета записываются значения взлетных масс всех 16 вариантов вертолетов.**
- **• Результаты работы программы находятся в столбцах от "C" до "R" листа "Calc".**

- **• После завершения вычислений программа заполняет соответствующие ячейки листа «Calc», в которых содержатся полные результаты расчетов для всех 16 вариантов исследуемого вертолета.**
- **• В ячейках столбца «B» листа «Calc» приведены названия и расчетные формулы переменных находящихся в столбцах (С:R).**
- **• Кроме результатов расчетов, приведенных на листе «Calc», программа выдает 13 диаграмм. На этих диаграммах представлены основные летно-технические, геометрические и экономические параметры для 16 вариантов вертолета в зависимости от удельной нагрузки на площадь, ометаемую несущим винтом.**

### **Предупреждение**

 **Следует иметь в виду, что ввод на листе "Calc" любого значения в ячейку столбцов от «C» до «AH» в строках, имеющих в столбце «А» зеленый цвет заливки, уничтожает записанную в ячейке формулу и приводит всю программу частично или полностью в неработоспособное состояние.**

- **• Программа «OPM\_10.xls», производит расчет для вертолетов, имеющих единственное значение окружной скорости концов лопастей. Однако, эта величина заметно влияет на облик вертолета. Поэтому, после того, как отработан вариант с заданной окружной скоростью, необходимо выполнить еще четыре расчета, в которых окружная скорость увеличивается и уменьшается на 5 и 10 м/с. Эта часть исследования составляет наиболее весомую часть настоящей курсовой работы.**
- **• При этом** *необходимо определить и ввести в исходные данные новые значения относительного КПД несущего винта***, которые зависят от числа** *М***<sup>0</sup> , в свою очередь зависящего от окружной скорости.**

- **• Далее, на базе данных, полученных в пяти вариантах расчета, необходимо, используя программу MS** *Excel***, составить таблицу и построить диаграммы, показывающие изменение в зависимости от окружной скорости каждого из семи приведенных ниже основных параметров:**
- **1) взлетная масса;**
- **2) крейсерская скорость;**
- **3) мощность двигателя на взлетном режиме;**
- **4) диаметр несущего винта;**
- **5) запас топлива на заданную дальность;**
	- **6) сопоставительная цена вертолета;**
	- **7) сопоставительная стоимость пассажирокилометра.**

- **• Для окончательного выбора варианта, который будет признан оптимальным, необходимо выбрать критерий оценки проекта, связанный с назначением вертолета.**
- **• В результате анализа обобщающих таблицы и семи графиков делается мотивированный вывод о том, какой вертолет выбран лучшим.**
- **• После этого необходимо перейти к оформлению пояснительной записки к курсовой работе.**

- **• В разделе «Введение» излагаются сведения о назначении вертолета и основных типах работ, которые он должен будет выполнять, а также результаты анализа существующих прототипов.**
- **• В разделе «Техническое задание на проект» приводятся технические требования к проектируемому вертолету в соответствии** с **подразделом 3.1 настоящего пособия.**
- **• В разделе «Исходные данные» содержатся исходные данные для выполнения расчетов, сгруппированные по разделам с такими же названиями, какие имеют подразделы 3.2 – 3.8 настоящего пособия. При описании особенностей выбора исходных данных, следует выполнять указания, приведенные в завершающем абзаце каждого из пунктов упомянутых разделов. Допускается включение отдельных иллюстраций указанных разделов в текст пояснительной записки.**

- **• В разделе «Результаты расчета» на базе данных, полученных в пяти вариантах расчета с различными значениями окружной скорости концов лопастей, приводятся таблицы и диаграммы, показывающие изменение в зависимости от окружной скорости каждого из приведенных ниже семи параметров:**
- **взлетная масса;**
- **крейсерская скорость;**
- **мощность двигателя на взлетном режиме;**
- **диаметр несущего винта;**
- **запас топлива на заданную дальность;**
- **сопоставительная цена вертолета;**
- **сопоставительная стоимость пассажирокилометра.**

- **• Далее производится оформление диаграмм, иллюстрирующих результаты расчетов. При этом, графики должны быть взяты из того расчета, который соответствует оптимальной окружной скорости. В пояснительную записку следует поместить все полученные в расчете и обработанные диаграммы:**
- **Взлетная масса.**
- **Масса пустого вертолета.**
- **Диаметр несущего винта.**
- **Хорда лопасти несущего винта.**
- **Суммарная взлетная мощность двигателей.**

- **Крейсерская скорость полета.**
- **Запас топлива для полета на заданную дальность.**
- **Коэффициент весовой отдачи.**
- **Относительная масса полезного груза.**
- **Сопоставительная цена вертолетов.**
- **Сопоставительная себестоимость пассажирокилометра транспортной работы.**
- **Приведенная производительность.**
- **Комплексный критерий оценки совершенства вертолета.**

- **• На каждой диаграмме следует отметить точку, соответствующую избранному варианту. Для этого на всех диаграммах имеются заготовки в виде стрелки и числового поля, которые могут быть перемещены мышью в нужное место на диаграмме.**
- **• Завершает пояснительную записку итоговая таблица. В ней указываются значения параметров, выбранных в качестве оптимальных для выполняющего заданные требования вертолета.**

# **Основные тактико-технические требования (пример расчета)**

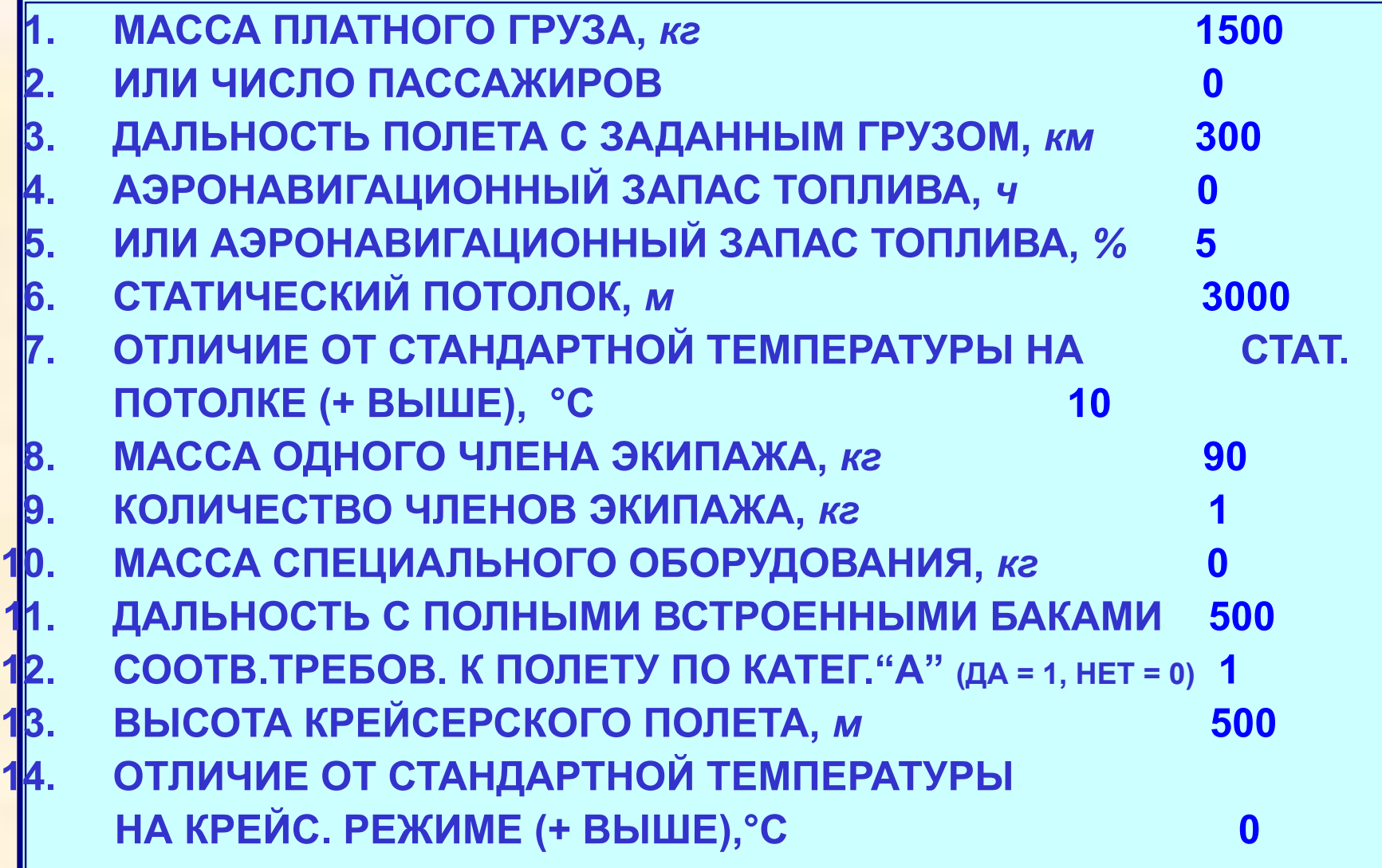

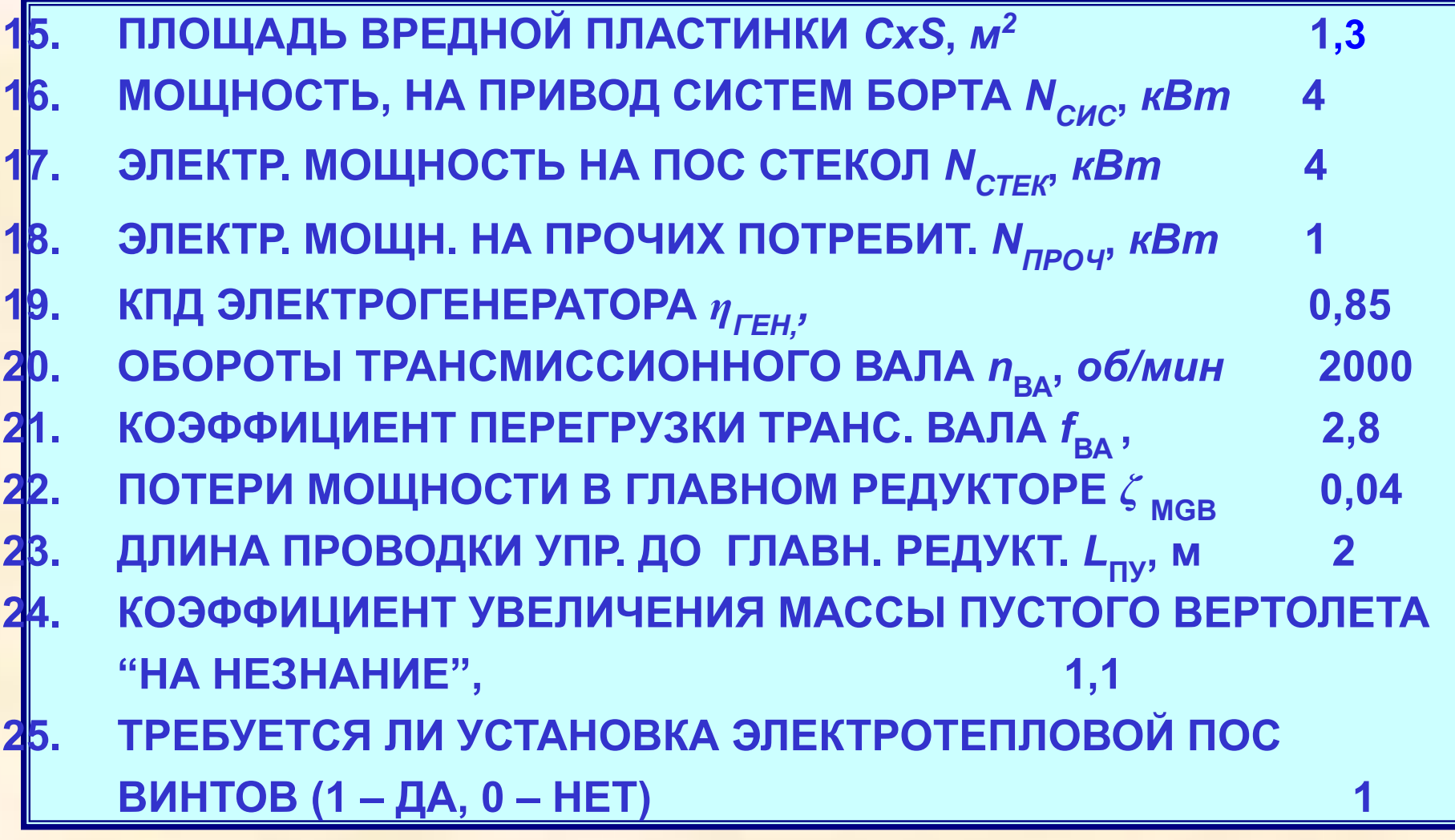

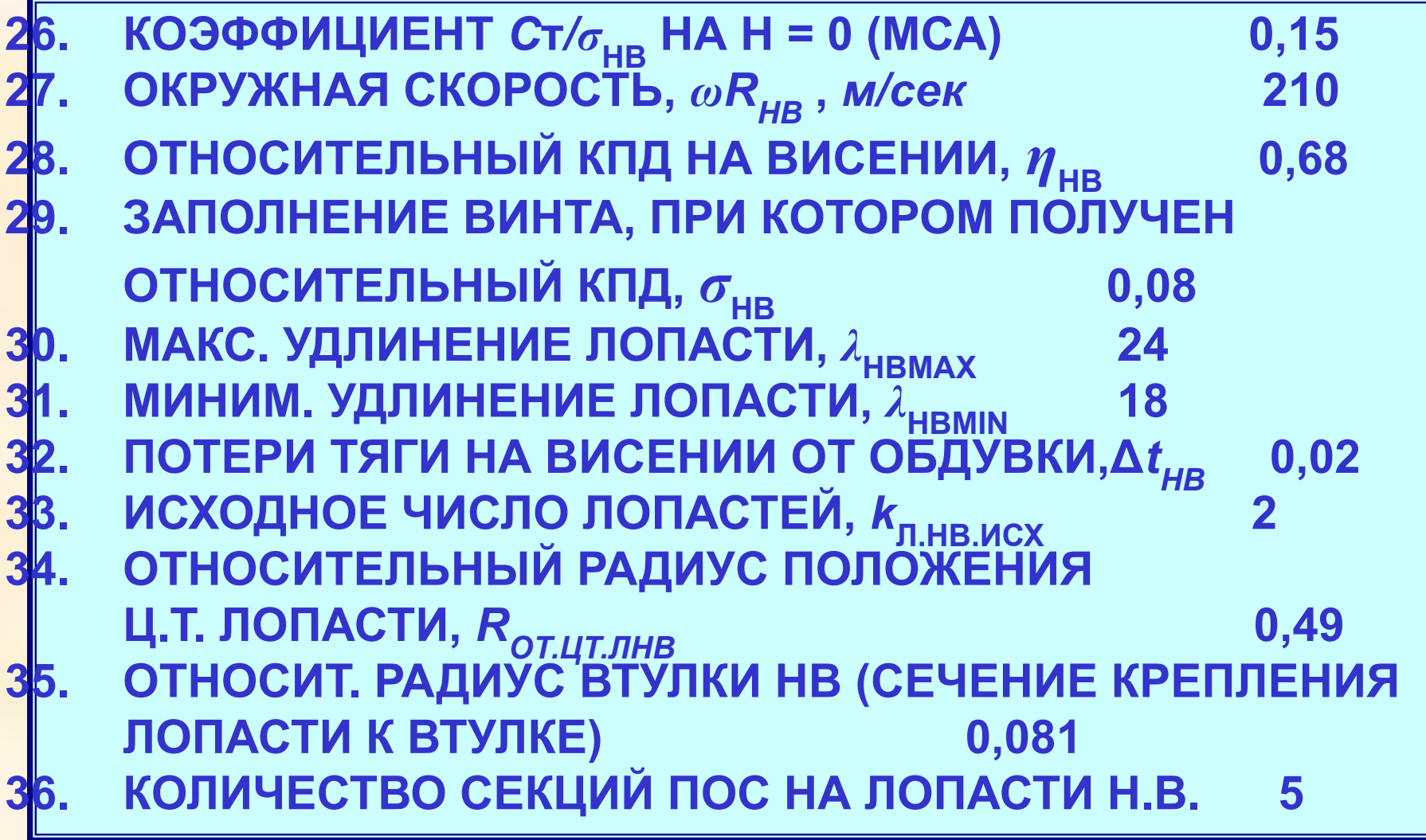

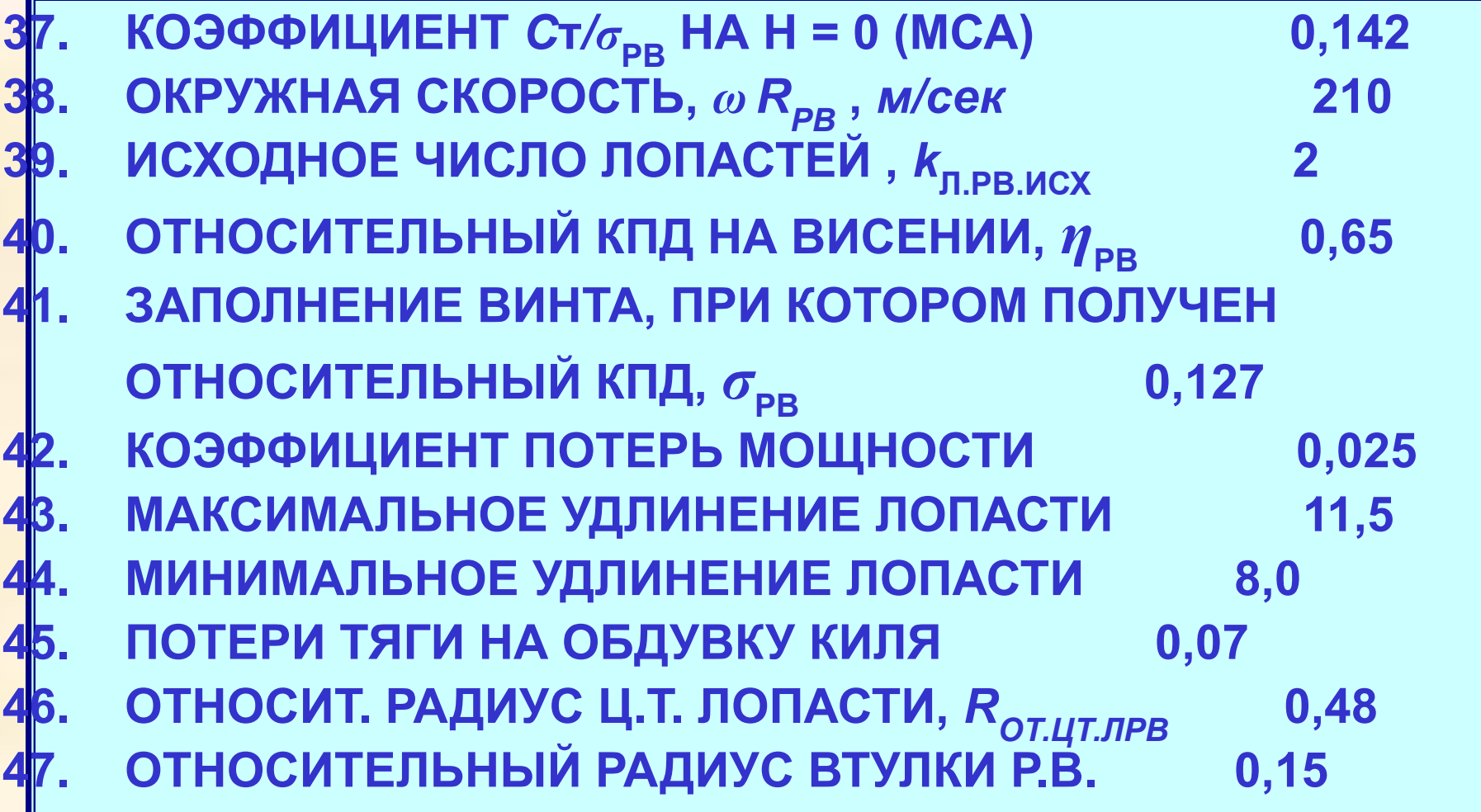

- **48. КОЛИЧЕСТВО ДВИГАТЕЛЕЙ 2 49. КОЭФ. УВЕЛИЧ. МОЩН. ДЛЯ БЕЗОПАСНОСТИ ПРИ ОТКАЗЕ 1 - ГО ДВИГАТЕЛЯ 1,2 50. КОЭФФИЦИЕНТ ПОТЕРЬ НА ПЫЛЕФИЛЬТР 0,04 51. 1 - Й КОЭФФИЦИЕНТ УДЕЛЬНОГО РАСХОДА ТОПЛИВА 0,20 52. 2 - Й КОЭФФИЦИЕНТ УДЕЛЬНОГО РАСХОДА ТОПЛИВА 0,07 53. КОЭФФИЦИЕНТ ПОТЕРЬ МОЩНОСТИ ПРИ ПОДЪЕМЕ НА 1 М ВЫСОТЫ 0,00007 54. КОЭФ. ПОТЕРЬ МОЩН. ПРИ УВЕЛИЧЕНИИ ТЕМПЕРАТУРЫ НА 1 ГРАДУС ПО ОТНОШЕНИЮ К СТАНДАРТНОЙ 0,00667**
- **55. ОТНОШЕНИЕ КРЕЙСЕРСКОЙ МОЩНОСТИ К ВЗЛЕТНОЙ 0,80**

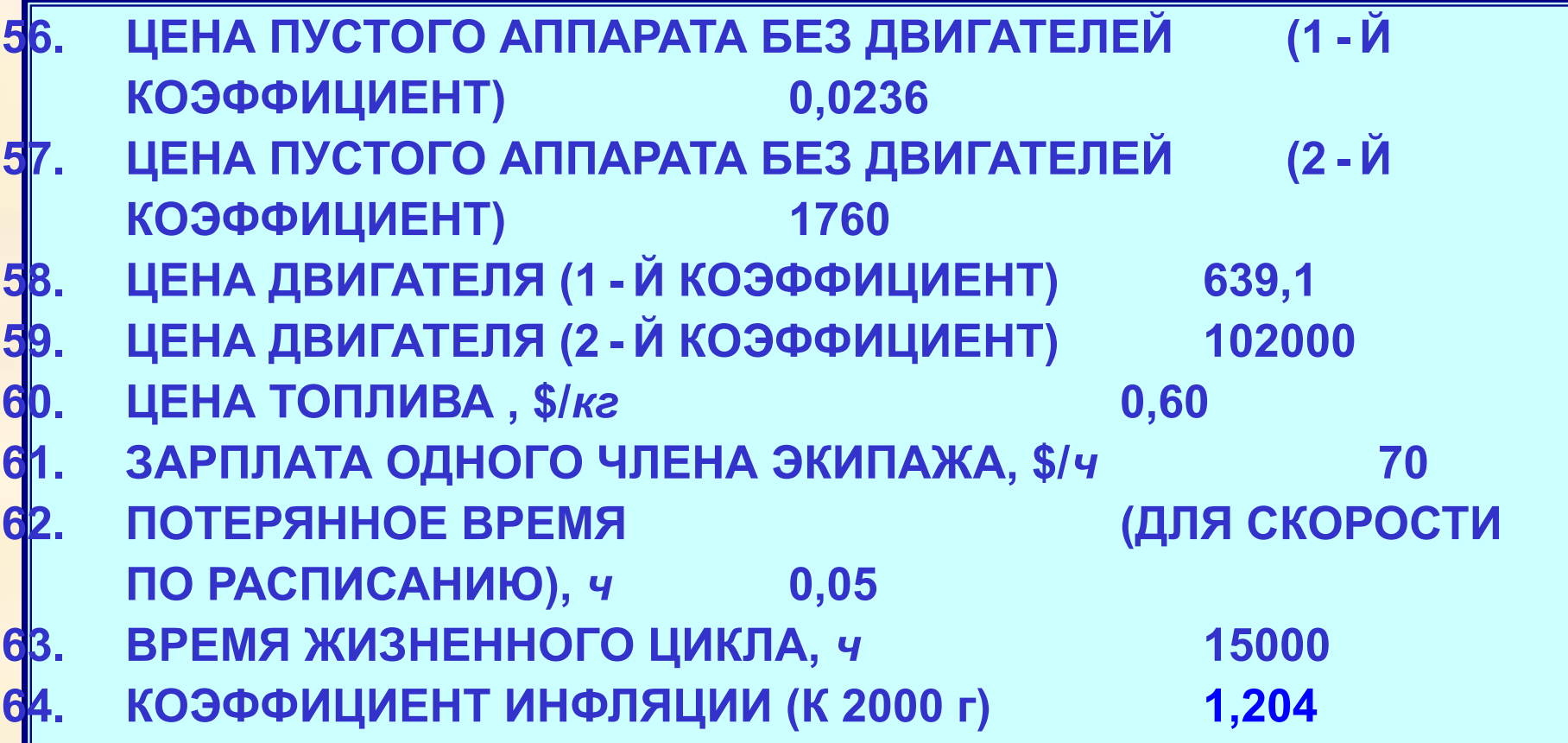

#### **Коэффициенты степени влияния (КСВ) отдельных параметров для комплексной оценки (пример расчета)**

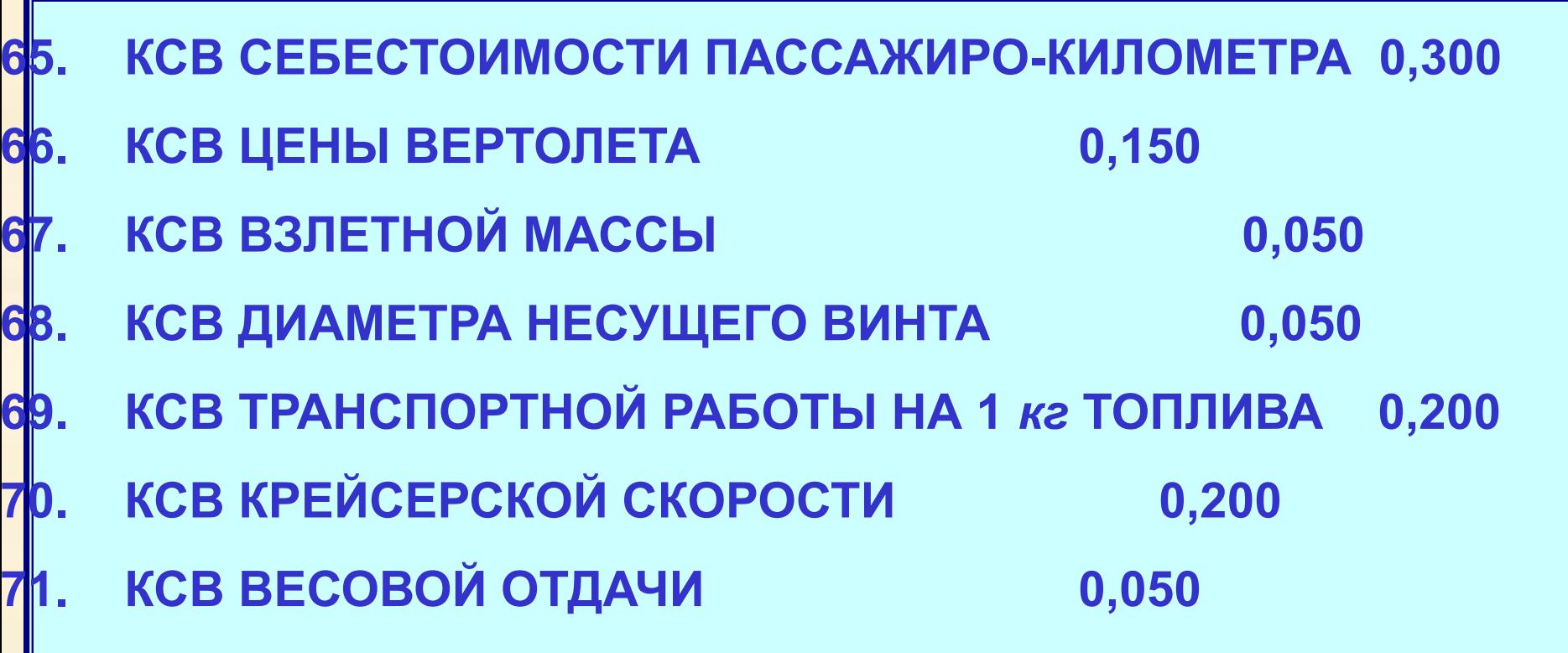

# **Коэффициенты массы для силовой установки (пример расчета)**

**КОЭФФИЦИЕНТ МАССЫ ЛОПАСТИ Н.В. 1,00** КОЭФФИЦИЕНТ МАССЫ ВТУЛКИ Н.В. 1,115 **74. КОЭФФИЦИЕНТ МАССЫ АВТОМАТА-ПЕРЕКОСА 1,08 КОЭФФИЦИЕНТ МАССЫ ЛОПАСТИ Р.В 1,2 76. КОЭФФИЦИЕНТ МАССЫ ВТУЛКИ Р.В. 1,14 77. КОЭФФИЦИЕНТ МАССЫ ГЛАВНОГО РЕДУКТОРА И ЕГО КРЕПЛЕНИЯ 1,31 78. КОЭФФИЦИЕНТ МАССЫ ПРОМ. РЕДУКТОРА 1,10 79. КОЭФФИЦИЕНТ МАССЫ ХВОСТ. РЕДУКТОРА 1,30 80. КОЭФФИЦИЕНТ МАССЫ ХВОСТОВОГО ВАЛА 1,15**

# **Коэффициенты массы для силовой установки (пример расчета)**

- **81. КОЭФФИЦИЕНТ МАССЫ ДВИГАТЕЛЯ 1,05**
- **82. КОЭФФИЦИЕНТ УВЕЛИЧЕНИЯ МАССЫ ДВИГ. ПЕРЕД УСТАНОВКИЙ НА ВЕРТОЛЕТ 0,031**
- **83. КОЭФФИЦИЕНТ МАССЫ ДЕТАЛЕЙ УСТАНОВКИ ДВИГАТЕЛЯ НА ВЕРТОЛЕТ 0,069**
- **84. 1 - Й КОЭФФИЦИЕНТ МАССЫ ВГТД 0,085**
- **85. 2 - Й КОЭФФИЦИЕНТ МАССЫ ВГТД 10,0**
- **86. КОЭФФИЦИЕНТ МАССЫ ТОПЛИВ. СИСТЕМЫ 0,12**
- **87. КОЭФФИЦИЕНТ МАССЫ МАСЛЯННОЙ СИСТЕМЫ И СИСТЕМЫ ОХЛАЖДЕНИЯ 0,039**
- **88. КОЭФФИЦИЕНТ МАССЫ ПРОТИВОПОЖАРНОЙ СИСТЕМЫ 0.0195**

# **Коэффициенты массы для планера (пример расчета)**

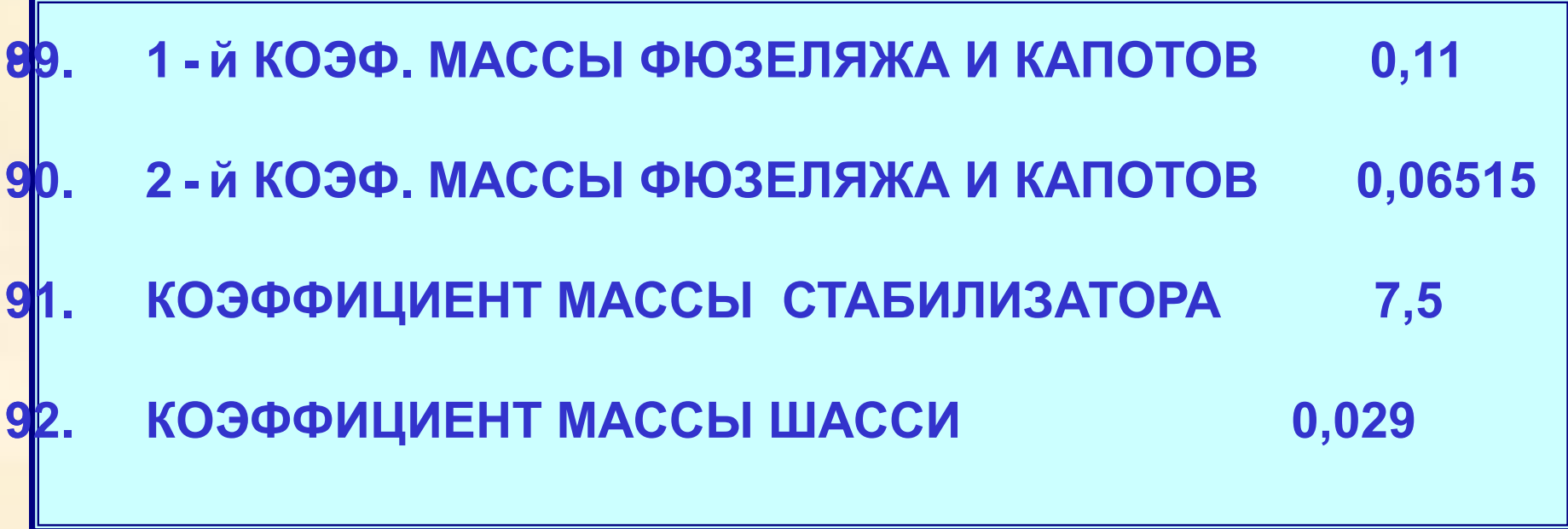

#### **Коэффициенты массы для оборудования общего назначения (пример расчета)**

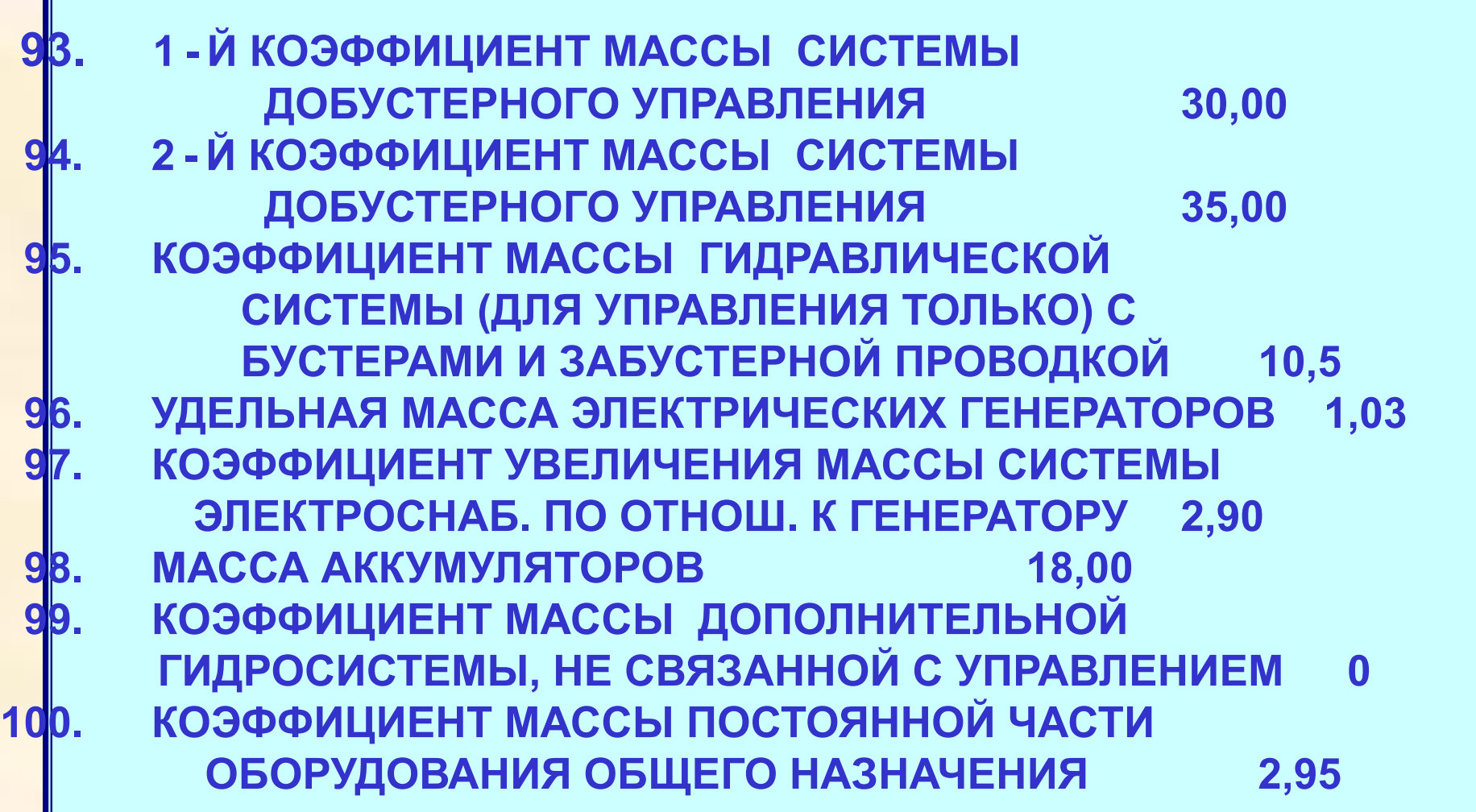

# **Коэффициенты массы для снаряжения (пример расчета)**

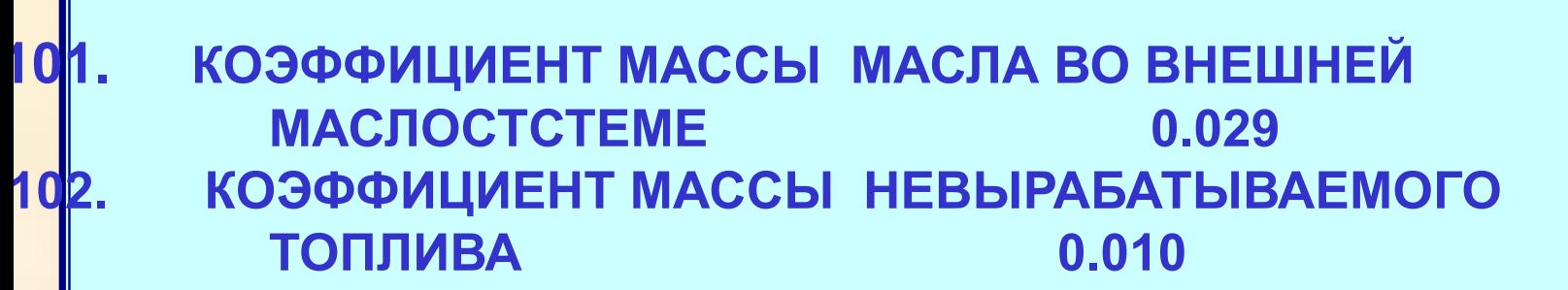

#### **Предварительные исходные данные для расчетов вертолета**

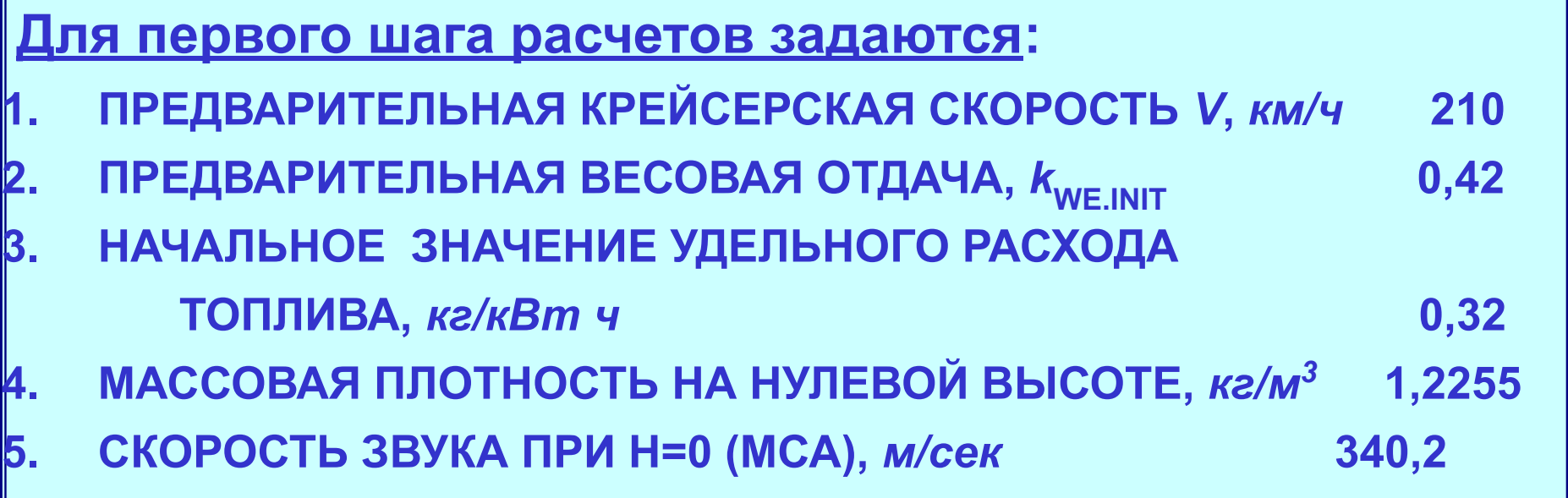

#### **Вычисляемые константы для расчетов вертолета**

**• Массовая плотность в условиях висения:**

$$
\rho_{H.MCA} = 1.22554 \cdot (1 - 0.0000225694 \cdot H)^{4.2553}
$$
\n
$$
\rho_{MCA T+} = \frac{288}{288 + \Delta T} \cdot \rho_{MCA}
$$

**• Относительная плотность в условиях висения:**

$$
\Delta_{H.MCA+T} = \frac{\rho_{MCA T+}}{\rho_{MEA}}
$$

$$
\overline{T_{H} = 288 - 0.0065 \cdot H}
$$

- **• Температура:**
- **• Скорость звука:**

$$
\frac{H}{a_{3B} = 340.2 \sqrt{\frac{T_H}{288}}}
$$

V ムUU

# **Пример расчета**

#### **Основные результаты расчета**

 **Далее приведены графики, иллюстрирующие результаты расчета, полученные для приведенных выше исходных данных.**

#### **Взлетная масса по удельной нагрузке**

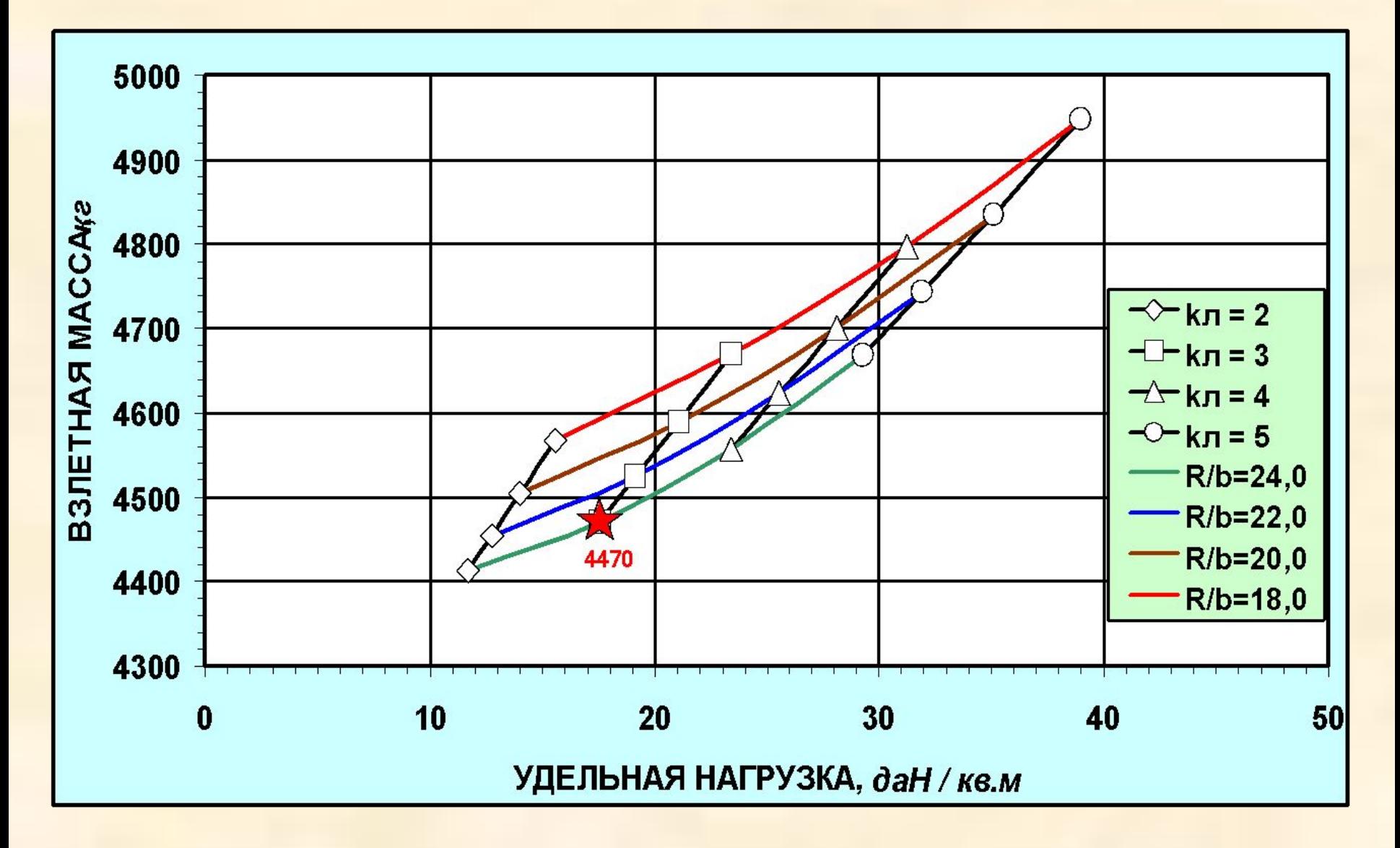

### **Масса пустого по удельной нагрузке**

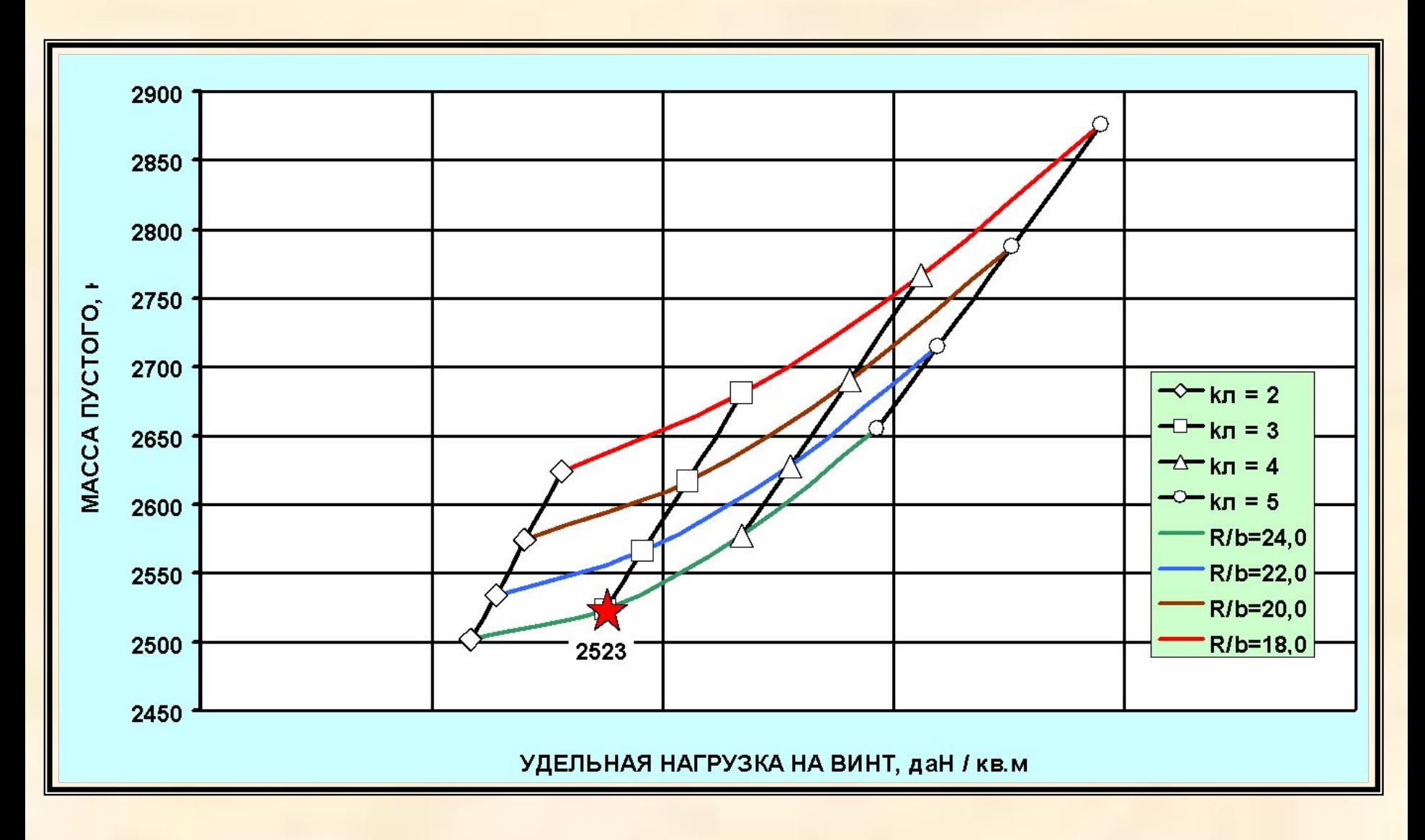

#### **Диаметр несущего винта по удельной нагрузке**

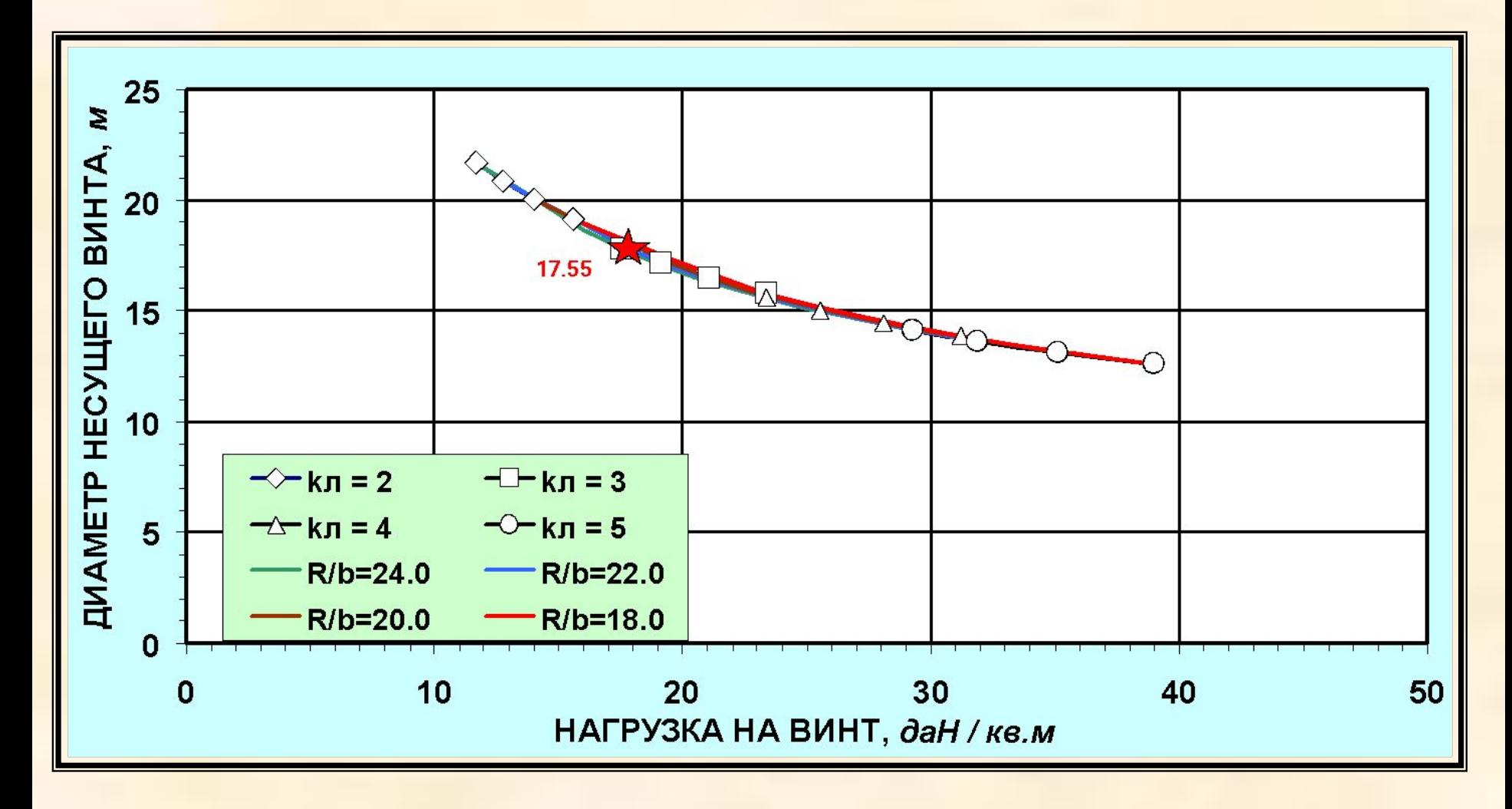

# **Относительная масса платного груза по удельной нагрузке**

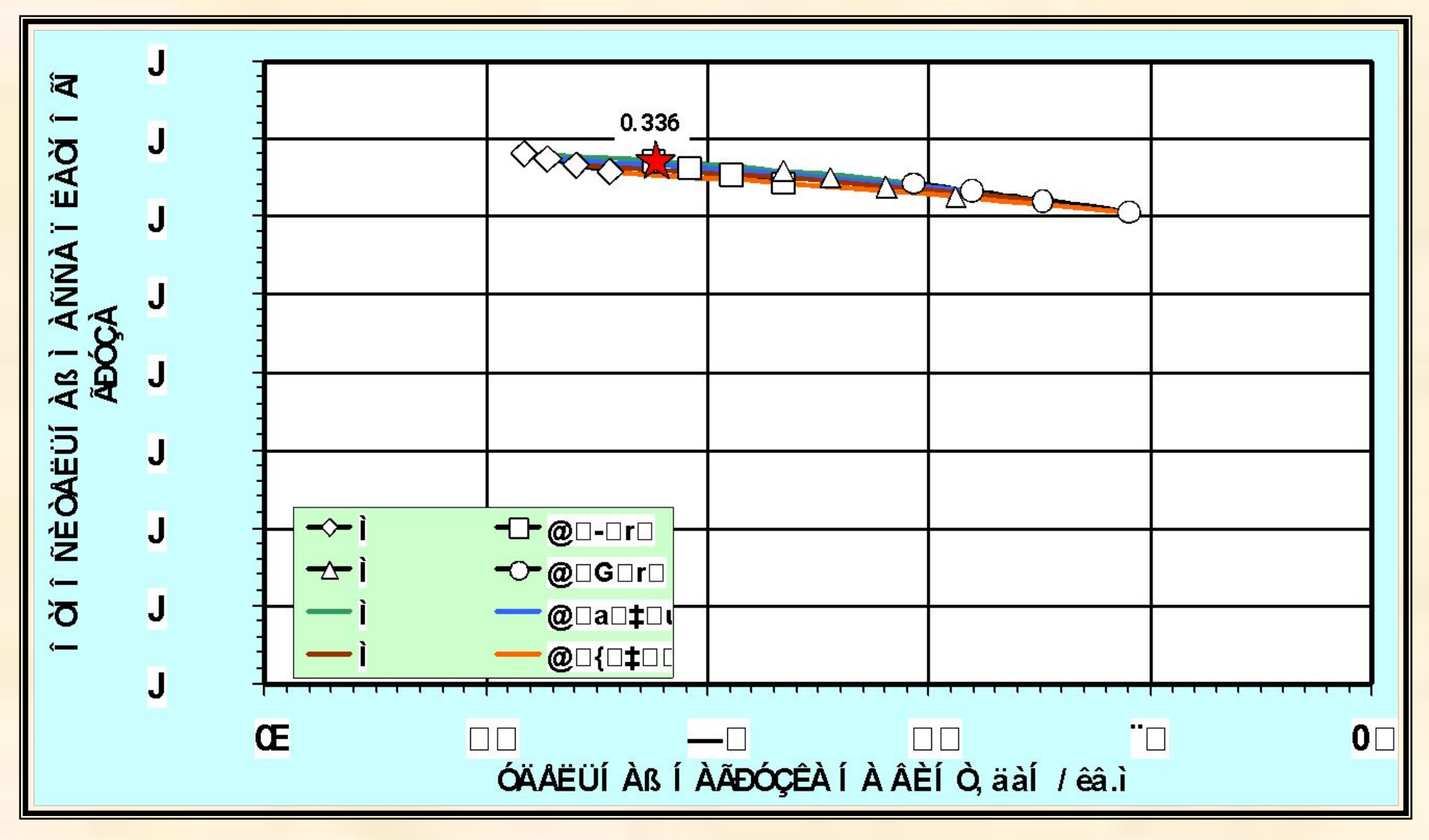

#### **Весовая отдача по удельной нагрузке**

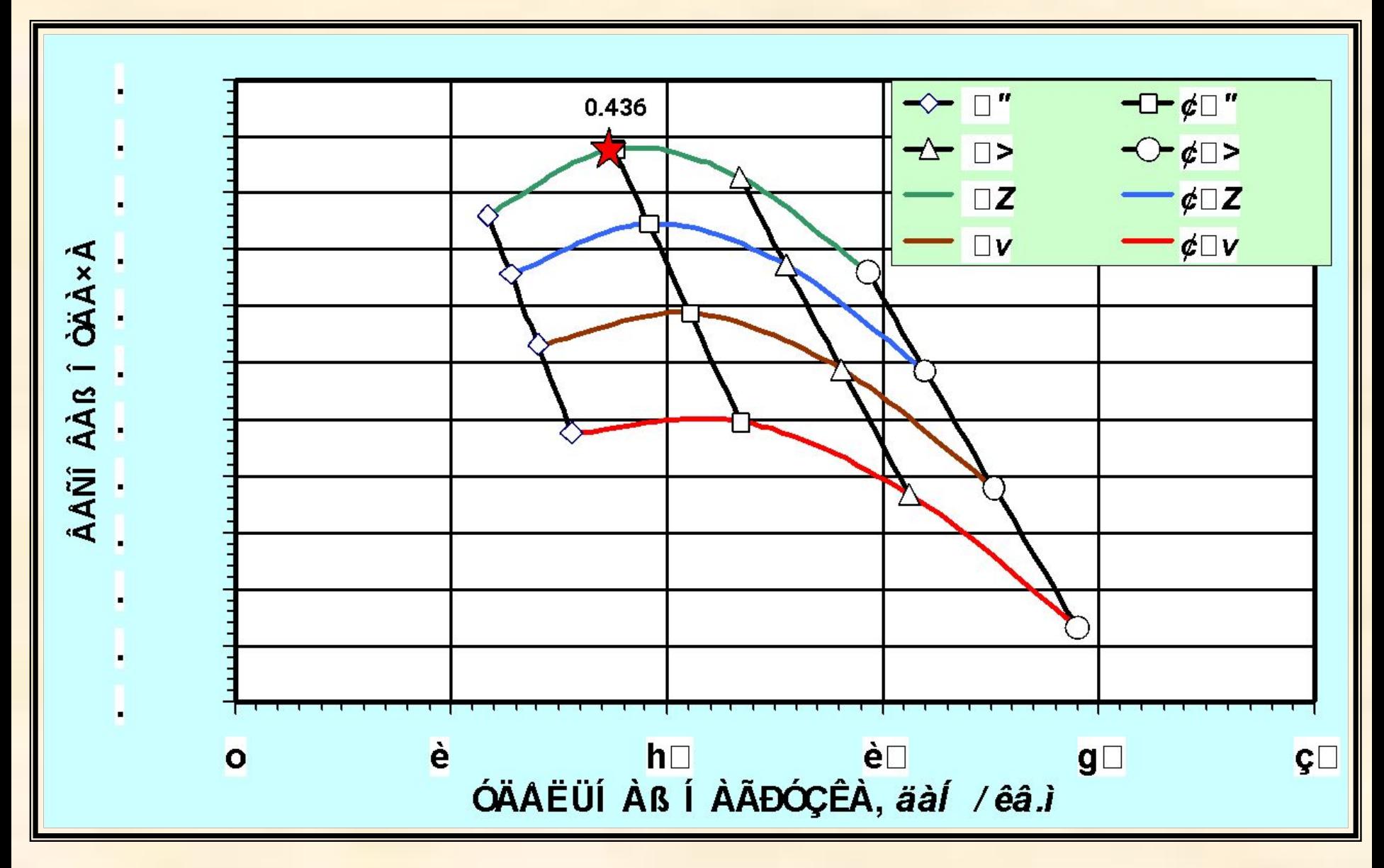

#### **Запас топлива по удельной нагрузке**

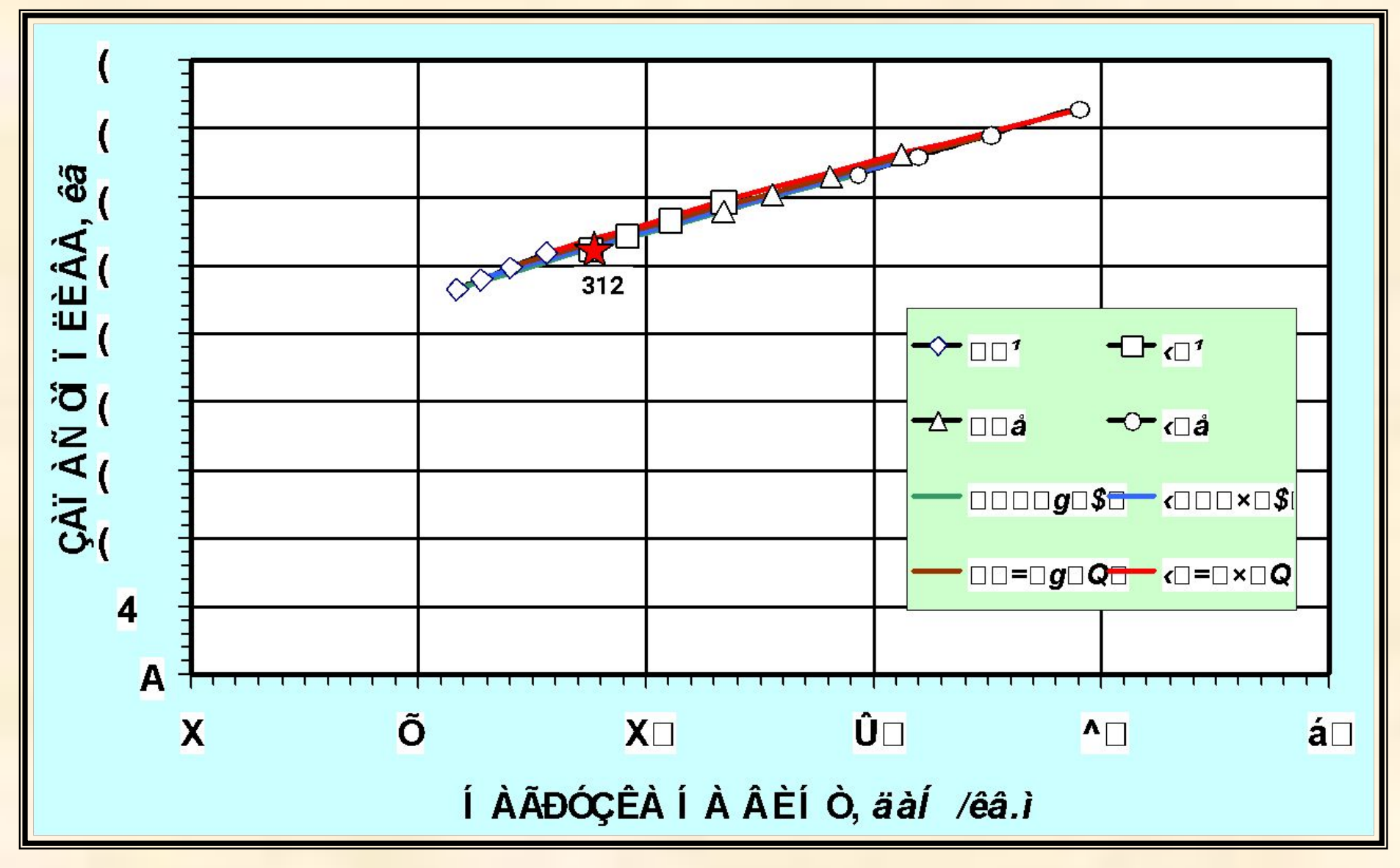

# **Крейсерская скорость по удельной нагрузке**

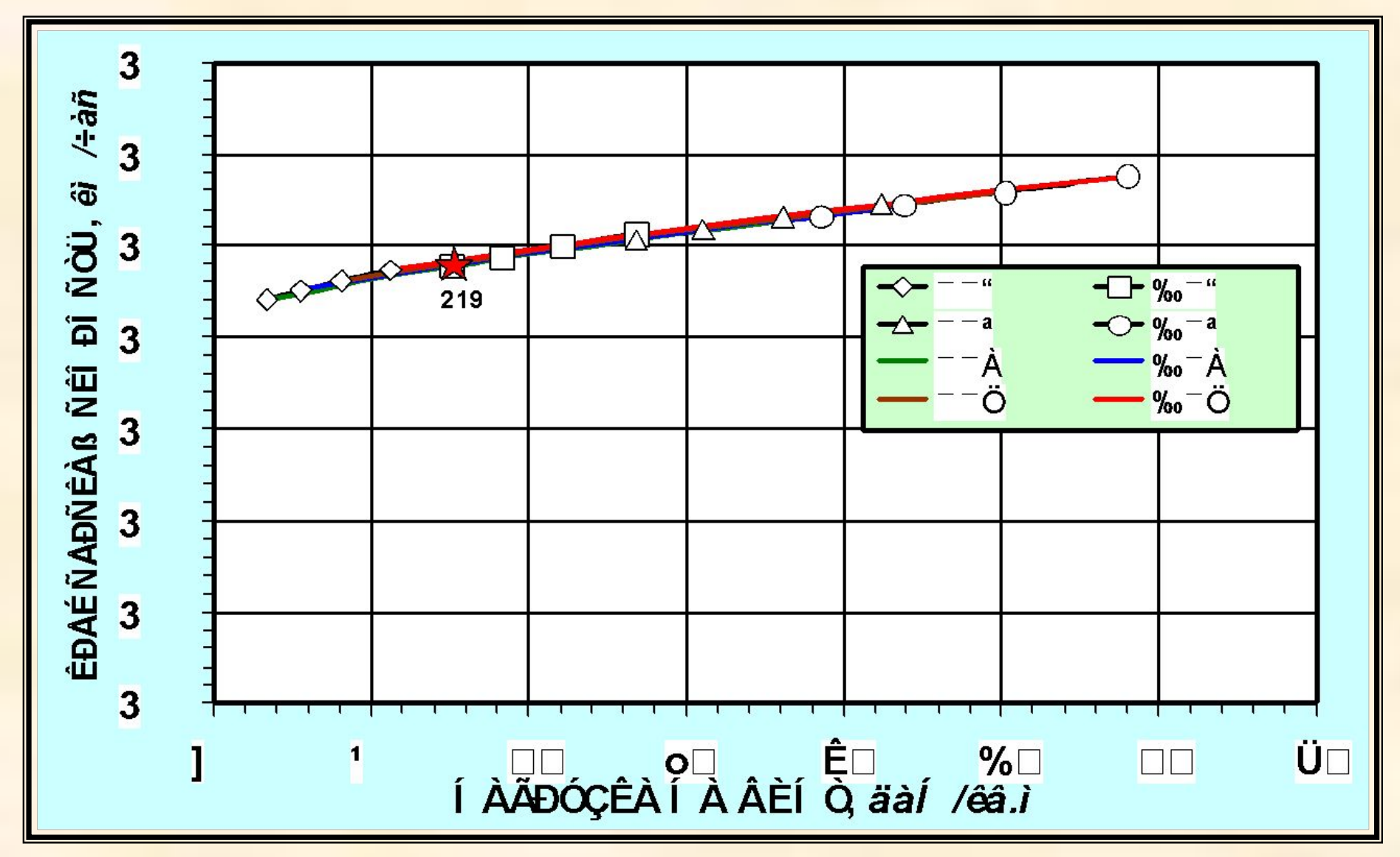

#### **Мощность одного двигателя по удельной нагрузке**

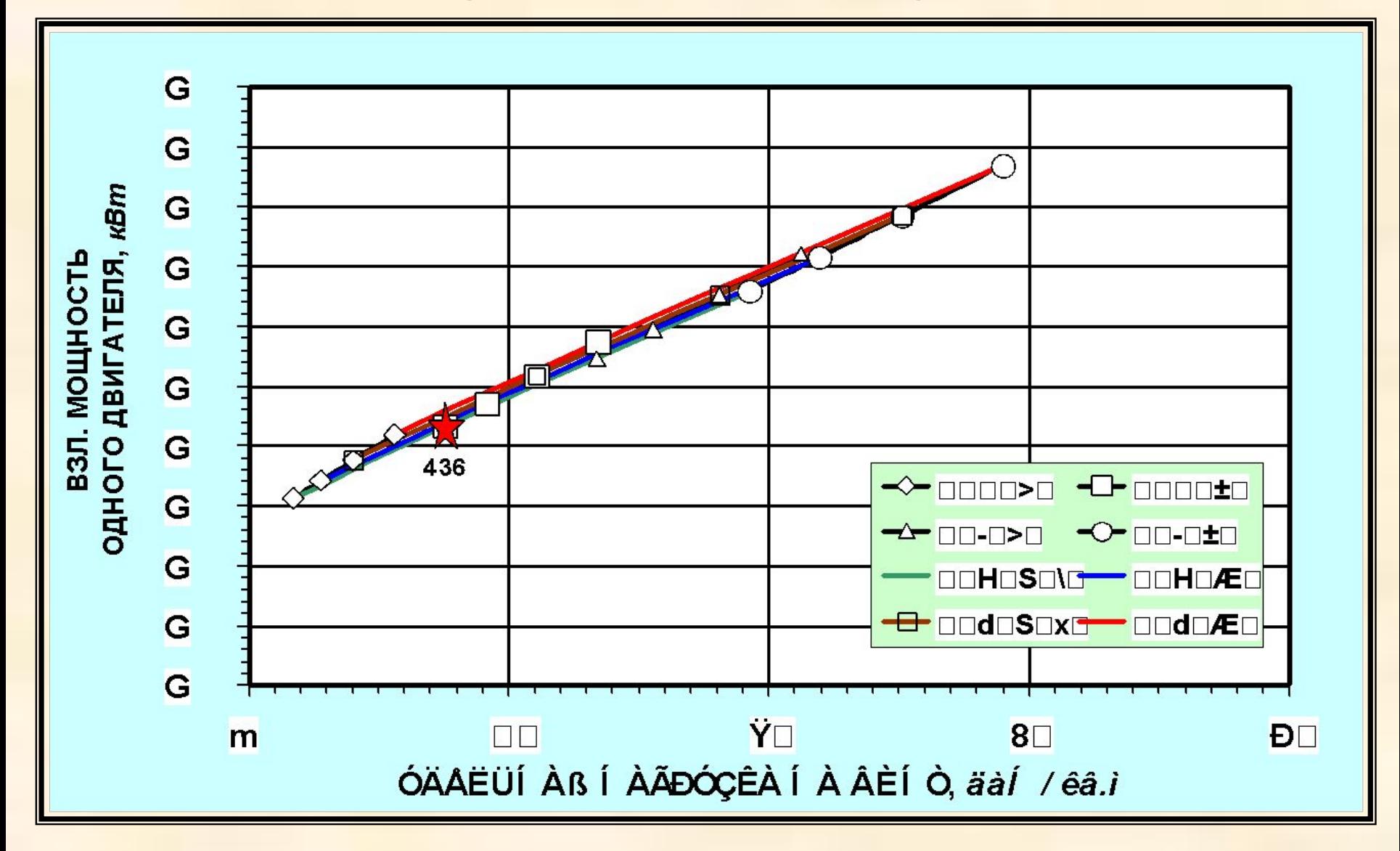

#### **Цена вертолета по удельной нагрузке**

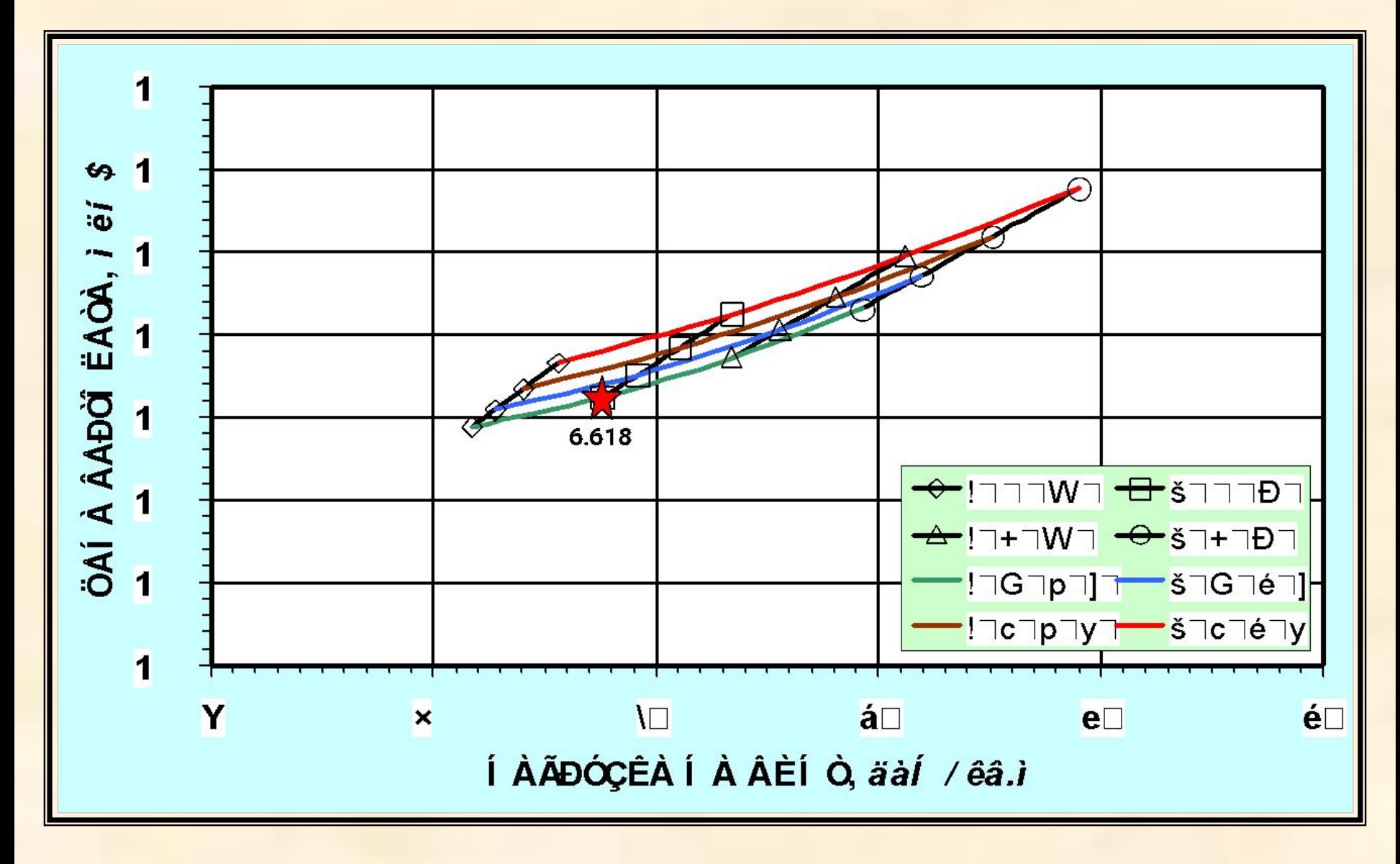

# **Прямые эксплуатационные расходы на пассажиро км по удельной нагрузке**

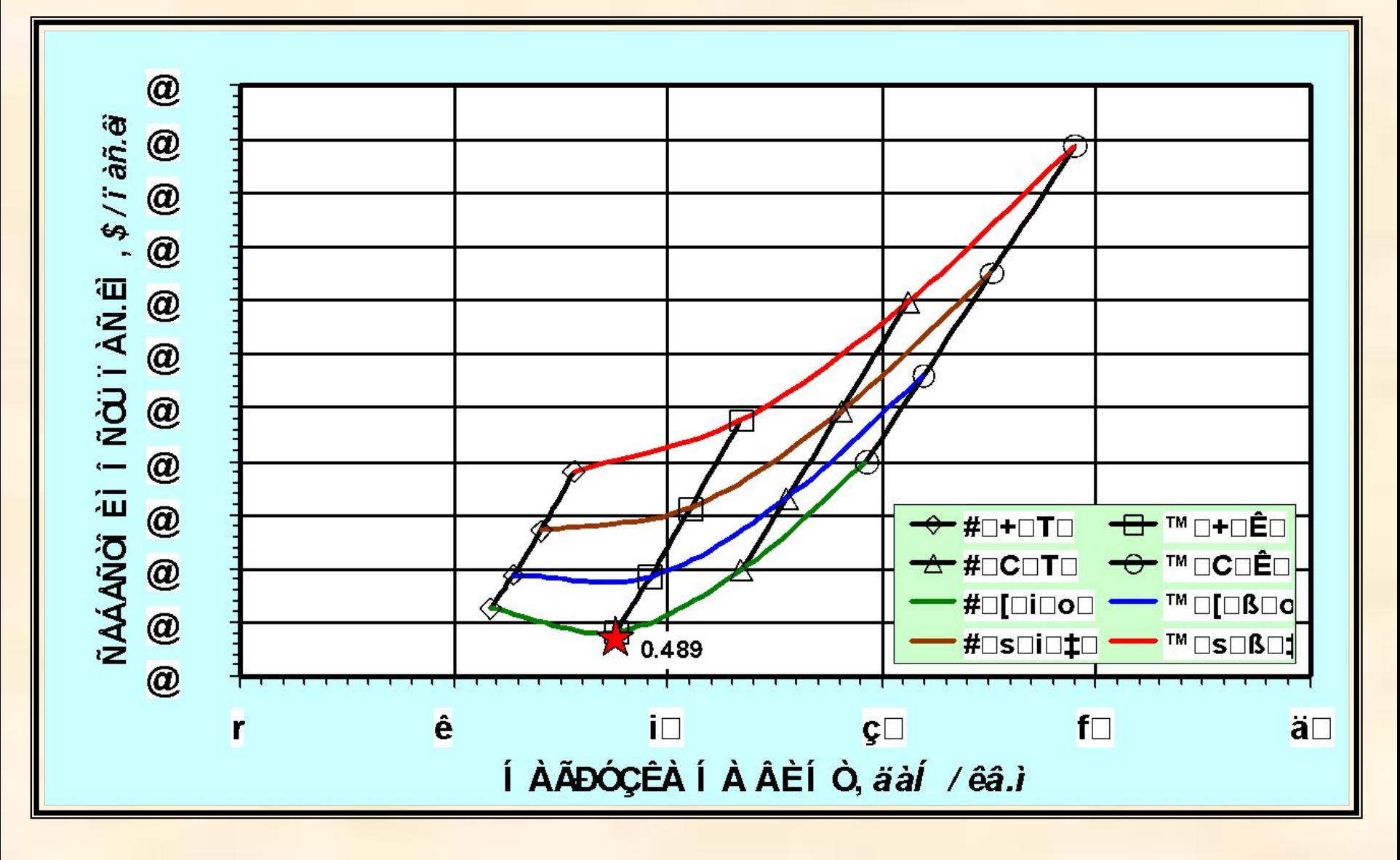

## **Транспортная работа на 1 кг топлива по удельной нагрузке**

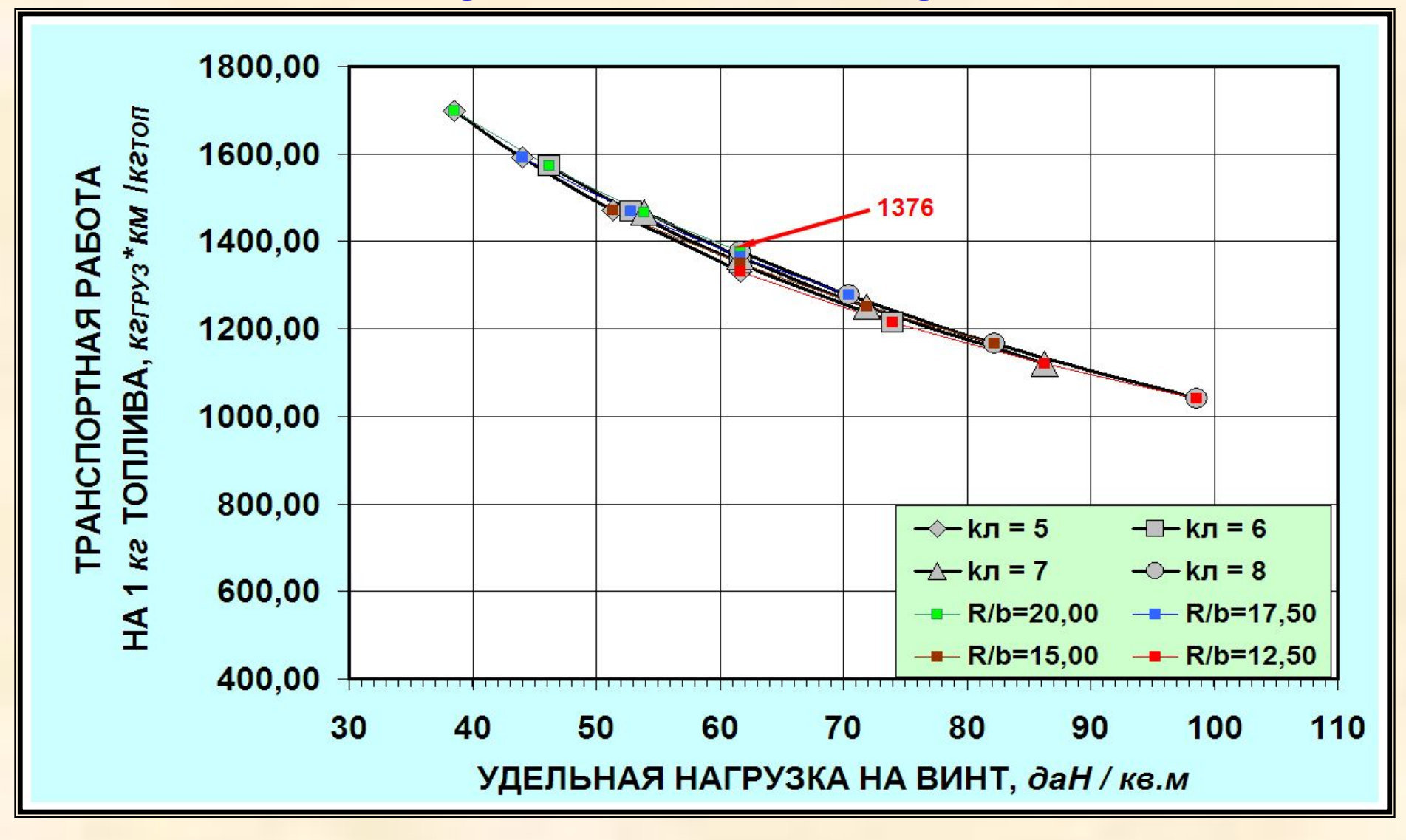

# **Комплексный критерий по удельной нагрузке**

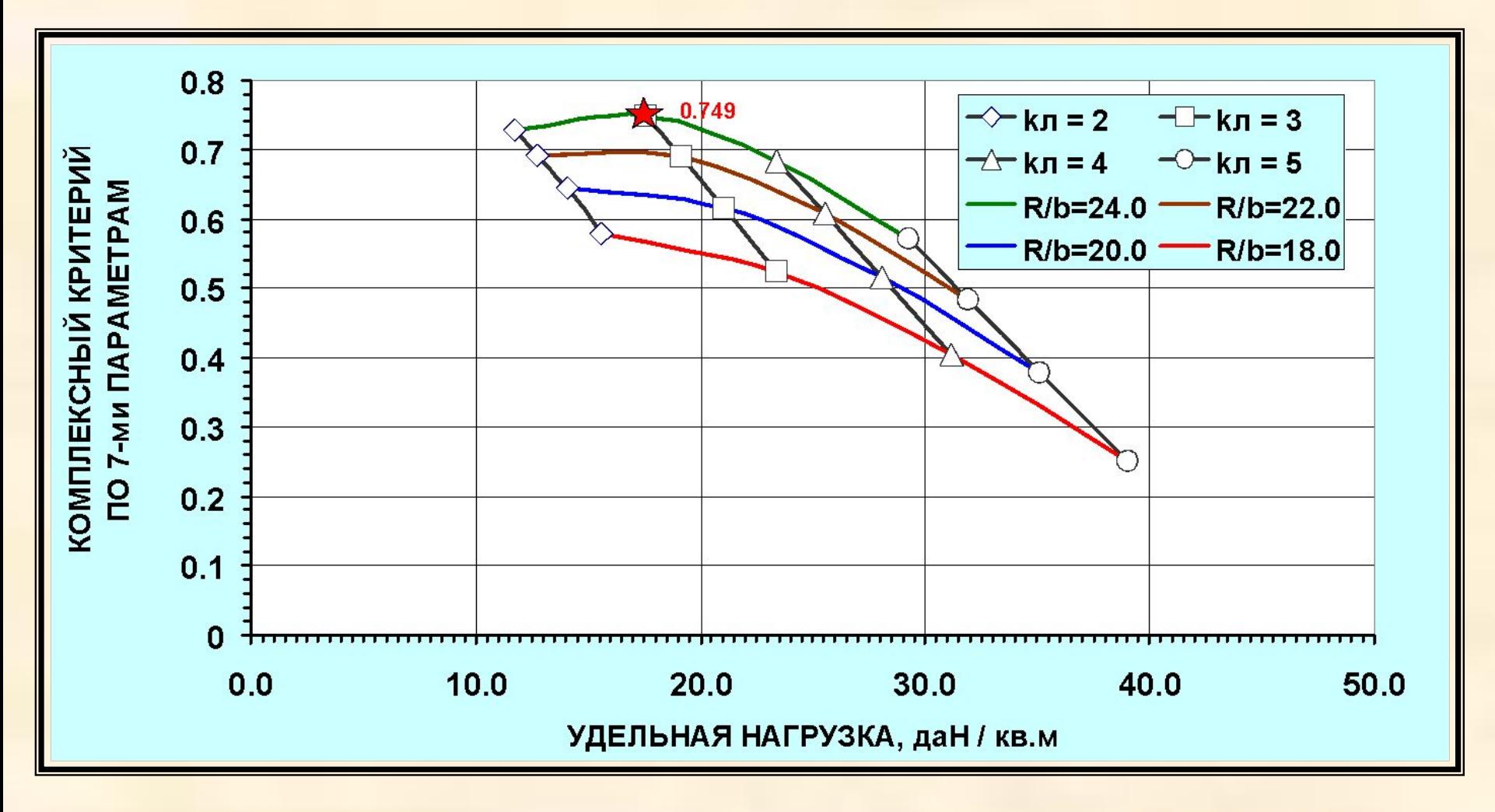